Міністерство освіти і науки України Національний університет водного господарства та природокористування Навчально-науковий інститут економіки та менеджменту Кафедра державного управління, документознавства та інформаційної діяльності

**06-14-83М**

# **МЕТОДИЧНІ ВКАЗІВКИ**

до виконання практичних завдань

# з навчальної лиспипліни *«ТЕХНОЛОГІЇ ПУБЛІЧНОЇ ПОЛІТИКИ» «Technologies for Public Policy»*

за освітньо-професійною програмою «Публічне управління та адміністрування» спеціальності «Публічне управління та адміністрування» денної форми навчання

# **specialty 281 Public management and administration**

Рекомендовано радою з якості ННІЕМ Протокол № 1 від 04.01.2021 р. Методичні вказівки до виконання практичних завдань з навчальної дисципліни «Технології публічного управління» для здобувачів вищої освіти першого (бакалаврського) рівня за освітньо-професійною програмою «Публічне управління та адміністрування» спеціальності 281 «Публічне управління та адміністрування» денної форми навчання [Електронне видання] / Шинкарук A. Л. – Рівне : НУВГП, 2021. – 72 с.

Укладач: Шинкарук A. Л., кандидат політичних наук, доцент кафедри державного управління, документознавства та інформаційної діяльності.

Відповідальний за випуск: Тихончук Л. Х., доктор наук з держ. управління, доцент завідувач кафедри державного управління, документознавства та інформаційної діяльності

Керівник групи забезпечення спеціальності Антонова С. Є.

© Шинкарук A. Л., 2021 © НУВГП, 2021

# **ЗМІСТ**

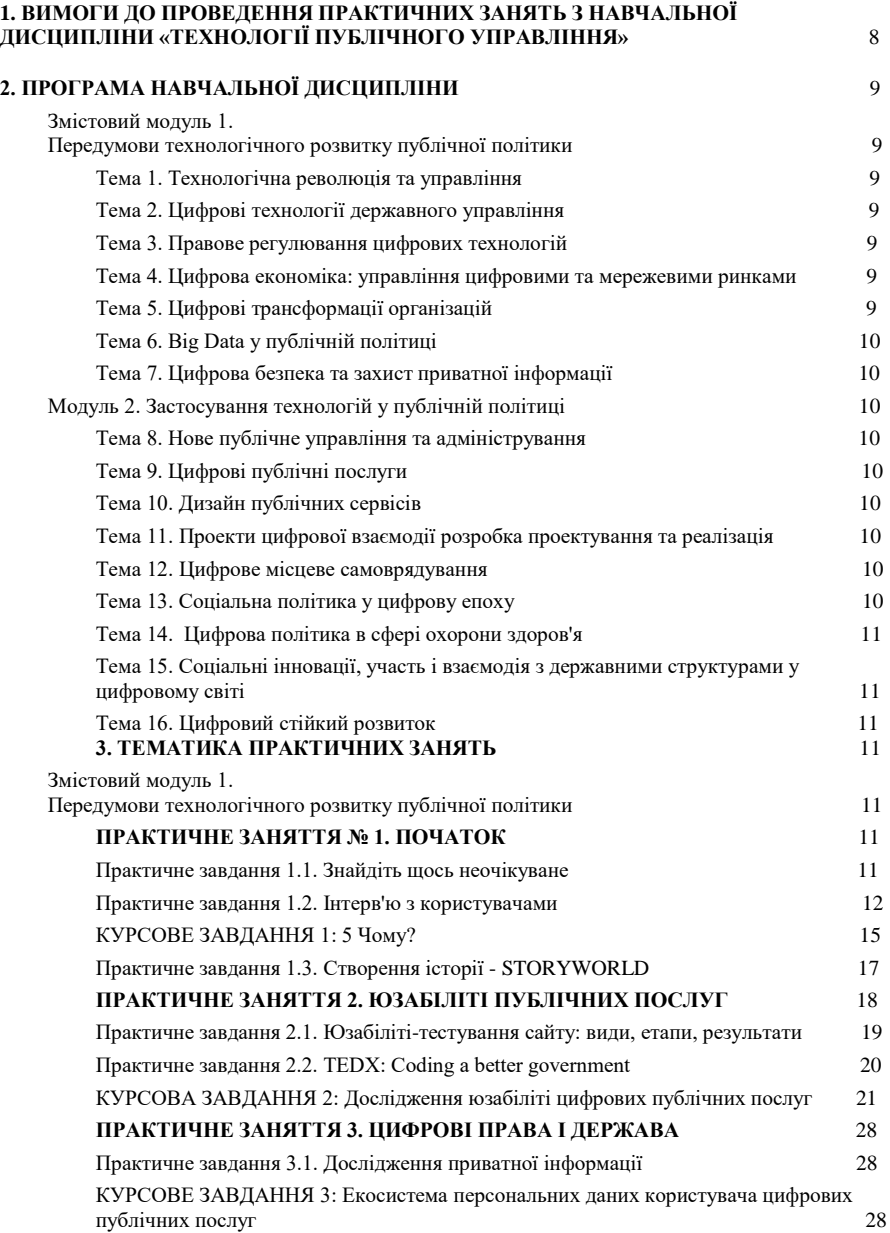

3

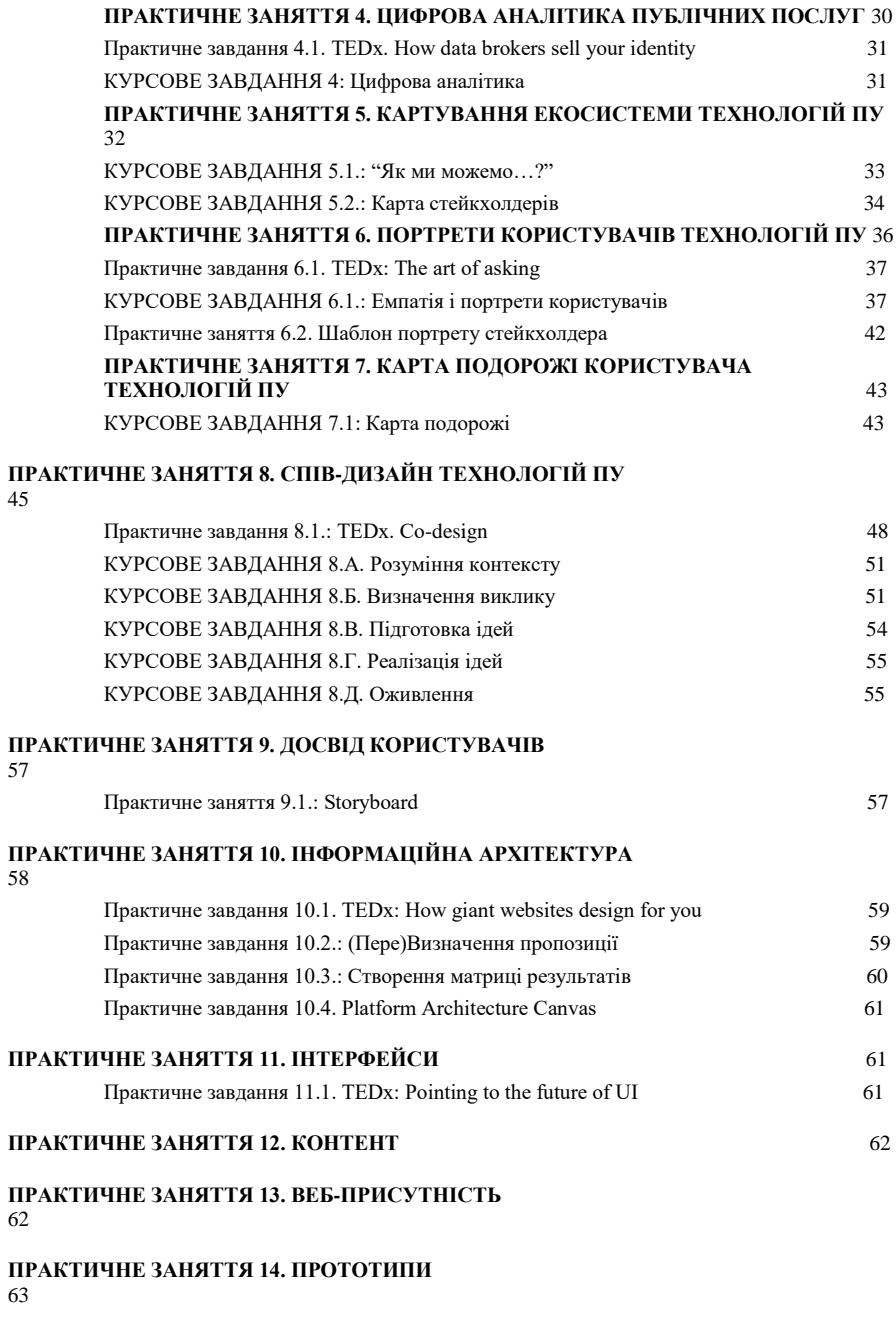

[Практичне завдання 14.1.: ЕСКІЗ ТОЧКИ ДОТИКУ \(TOUCHPOINT\)](#page-63-0) 64

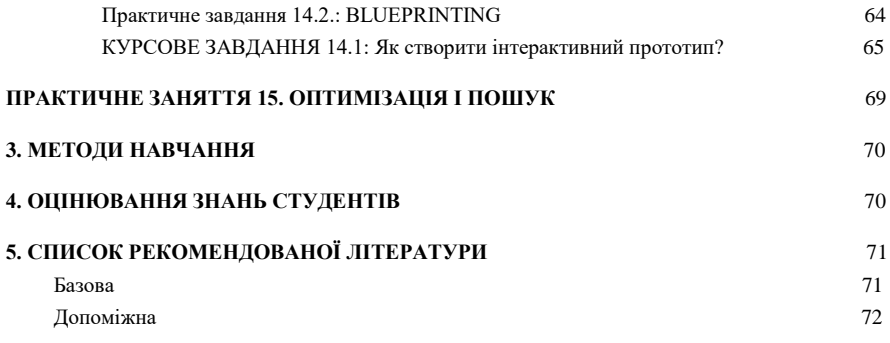

### **ВСТУП**

Курс «Технології публічного управління» створено для ознайомлення з останніми тенденціями технологій державної політики та управлінської діяльності, оцінка політичного, соціального та інституційного контексту управлінських систем; проектування і виконання проектів в галузі технологій і політики, визначення впливу глобалізації на технології та політику, аналізу сучасних технологій публічної політики в галузі охорони довкілля, транспорту, інформаційних технологій тощо

В результаті вивчення курсу буде сформовано знання студентів про передумови технологічного розвитку публічної політики; бізнес-моделі цифрових проектів з державного управління; особливості законодавства та впровадження цифрових управлінських рішень; навички проектного управління при реалізації цифрових в галузі державного управління;

Основними категоріями курсу є виклики та перспективи цифрового державного управління та публічної політики, основні види технологій державного управління публічної політики, система правового регулювання. глобалізація виробництва, інновації процесів діяльності, використання великих даних державного управління, загрози у використанні цифрових технологій для управління, мережева модель діяльність організації, комунікаційна стратегія публічних послуг, дизайн цифрових послуг, проектування сервісів цифрової взаємодії в публічній політиці, геоінформаційні технології у міському плануванні, здійснення соціальної політики за допомогою цифрових інструментів, цифрова охорона здоров'я технології проекти регулювання можливості та загрози, соціальні інновації, участь і взаємодія з державними структурами у цифровому світі, цифрова складова для цілей стійкого розвитку.

Дизайн послуг – це діяльність з планування та організації людей, інфраструктури, зв'язку та матеріальних компонентів послуги з метою підвищення її якості та взаємодії між постачальником послуг та її клієнтами. Дизайн послуг може функціонувати як спосіб інформувати про зміни в існуючій службі або повністю створити нову послугу.

Мета методології проектування послуг полягає в тому, щоб визначити найкращі методи розробки послуг відповідно до потреб клієнтів та компетенцій та можливостей постачальників послуг. Якщо застосовується успішний спосіб дизайну обслуговування, служба буде зручною для користувачів і відповідатиме за споживачів, залишаючись стабільною та конкурентоспроможною для постачальника послуг. З цією метою дизайн

6

сервісів використовує методи та інструменти, отримані з різних дисциплін, від етнографії до інформаційної та управлінської науки і дизайну взаємодії<sup>1</sup>.

Дизайн послуг використовується для проектування публічних сервісів, громадської діяльності, розвитку спільнот. Більшість методів сервісного дизайн мислення запозичені з проектування продуктів та послуг, і використовують ті самі цикли, що і у дизайн мисленні<sup>2</sup>.<sup>3</sup>

**Ключові слова:** публічність, управління, технології, прийняття рішень, соціальні інновації, планування, місцеве самоврядування, публічні послуги структурами у цифровому світі, цифрова складова для цілей стійкого розвитку.

<sup>&</sup>lt;sup>1</sup> En.wikipedia.org. (2018). Service design. [online] URL: https://en.wikipedia.org/wiki/Service\_design [дата звернення 9 серпня 2018].

 $2$  nesta. (2018). Designing for Public Services: a practical guide. [online] URL:

https://www.nesta.org.uk/toolkit/designing-for-public-services-a-practical-guide/ [дата звернення 9 серпня 2018].

Design Council. (2018). Design methods for developing services. [online] URL:

https://www.designcouncil.org.uk/resources/guide/design-methods-developing-services [дата звернення 9 серпня 2018].

<sup>&</sup>lt;sup>3</sup> Service design tools URL[: https://www.digital.govt.nz/standards-and-guidance/design-and](https://www.digital.govt.nz/standards-and-guidance/design-and-ux/service-design/service-design-tools/)[ux/service-design/service-design-tools/](https://www.digital.govt.nz/standards-and-guidance/design-and-ux/service-design/service-design-tools/) [дата звернення 9 серпня 2018].

# <span id="page-7-0"></span>**1. ВИМОГИ ДО ПРОВЕДЕННЯ ПРАКТИЧНИХ ЗАНЯТЬ З НАВЧАЛЬНОЇ ДИСЦИПЛІНИ «ТЕХНОЛОГІЇ ПУБЛІЧНОГО УПРАВЛІННЯ»**

Практичні заняття із дисципліни «Технології публічного управління» розраховані на студентів, які навчаються за освітньо-кваліфікаційними програмами підготовки бакалаврів.

*Мета курсу «Технологія публічного управління»:* ознайомлення студентів з теоретичними, методологічними та практичними питаннями Технологічного забезпечення процесів державного управління та створення послуг необхідних для взаємодії суспільства, державних організацій, управління та організації діяльності установ.

Основними цілями вивчення курсу є:

- Оцінка політичного, соціального та інституційного контексту технологічних систем

- Проектування і виконання проектів в галузі технологій і політики

- Визначення впливу глобалізації на технології та політику

- Аналіз сучасних технологій публічної політики в галузі охорони довкілля, транспорту, інформаційних технологій тощо

Основними завданнями курсу є:

- сформулювати, проаналізувати та оцінить технологію та варіанти політики

- продемонструвати здатність до розробки стабільних інноваційних стратегій для підтримки цифрових інновацій в різних організаційних контекстах,

- продемонструвати здатність розробляти та оцінювати конфігурації управління та керувати цифровою інформацією

- продемонструвати здатність керувати, реалізовувати і повідомляти про розвиток в межах різних організаційні контексти

- продемонструвати навички, необхідні для самостійного застосування та в співпраці з іншими

- відповідні методи дослідження у сфері інновацій, управління та контролю, цифрових інфраструктур та організації

В результаті освоєння дисципліни студенти:

- мають знання про передумови технологічного розвитку публічної політики;

- вміють формулювати бізнес-моделі цифрових проектів з державного управління;

- здатні орієнтуватися в особливостях законодавства та впровадження цифрових управлінських рішень;

<span id="page-8-0"></span>- мають навички проектного управління при реалізації цифрових в галузі державного управління;

# **2. ПРОГРАМА НАВЧАЛЬНОЇ ДИСЦИПЛІНИ**

# <span id="page-8-1"></span>**Змістовий модуль 1. Передумови технологічного розвитку публічної політики**

### <span id="page-8-2"></span>**Тема 1. Технологічна революція та управління**

Технологічні зміни суспільства у 21 столітті. Теоретичні оцінки розвитку інформаційного суспільства, вплив цифрових технологій на якість державного управління. Цифровий розрив. Виклики та перспективи цифрового державного управління та публічної політики

### <span id="page-8-3"></span>**Тема 2. Цифрові технології державного управління**

<span id="page-8-4"></span>Основні види технологій державного управління публічної політики. Відкритий уряд. Великі дані. Цифрові Трансформації

#### **Тема 3. Правове регулювання цифрових технологій**

Авторські права. Інтелектуальна власність. Система правового регулювання. Піратство

# <span id="page-8-5"></span>**Тема 4. Цифрова економіка: управління цифровими та мережевими ринками**

<span id="page-8-6"></span>Цифрова валюта. Глобалізація виробництва. Конкуренція та управління трудовими ринками.

#### **Тема 5. Цифрові трансформації організацій**

Нова стратегія та культура. Залученість користувачів та персоналу. Інновації процесів діяльності. Запровадження нових технологій. Збір даних та аналітика

### **Тема 6. Big Data у публічній політиці**

<span id="page-9-0"></span>Великі дані - технології збереження використання. Особливості використання великих даних державного управління та публічній політиці. Переваги та недоліки використання великих даних державного управління.

### <span id="page-9-1"></span>**Тема 7. Цифрова безпека та захист приватної інформації**

<span id="page-9-2"></span>Основні загрози у використанні цифрових технологій для управління. Безпека внутрішніх процесів в державних організаціях. Хакерські атаки. Захист приватної інформації

#### **Модуль 2. Застосування технологій у публічній політиці**

#### <span id="page-9-3"></span>**Тема 8. Нове публічне управління та адміністрування**

Особливості нового державного управління. нове адміністрування. Мережева модель діяльність організації. Загрози та переваги мережевий моделі та проектного підходу

#### <span id="page-9-4"></span>**Тема 9. Цифрові публічні послуги**

<span id="page-9-5"></span>Комунікаційна стратегія. Відмінності здійснення і реалізації публічних послуг в різних галузях.

### **Тема 10. Дизайн публічних сервісів**

Дизайн цифрових послуг

# <span id="page-9-6"></span>**Тема 11. Проекти цифрової взаємодії розробка проектування та реалізація**

<span id="page-9-7"></span>Проектування сервіси цифрової взаємодії в публічній політиці

### **Тема 12. Цифрове місцеве самоврядування**

Особливості місцевого самоврядування в умовах правового суспільства Цифрова міська рада Геоінформаційні технології у міському плануванні

### <span id="page-9-8"></span>**Тема 13. Соціальна політика у цифрову епоху**

Особливості здійснення соціальної політики в за допомогою цифрових інструментів

### **Тема 14. Цифрова політика в сфері охорони здоров'я**

<span id="page-10-0"></span>Цифрова охорона здоров'я - технології проекти регулювання можливості та загрози

# <span id="page-10-1"></span>**Тема 15. Соціальні інновації, участь і взаємодія з державними структурами у цифровому світі**

Соціальні технології та громадські технології створення проектів взаємодії та участі громадян у публічній політиці та управлінні на різних рівнях державної взаємодії

#### <span id="page-10-2"></span>**Тема 16. Цифровий стійкий розвиток**

<span id="page-10-3"></span>Цілі стійкого розвитку. Цифрова складова для цілей стійкого розвитку. Особливості реалізації проекти стійкого розвитку з використанням цифрових технологій

### **3. ТЕМАТИКА ПРАКТИЧНИХ ЗАНЯТЬ**

#### **Змістовий модуль 1.**

### <span id="page-10-4"></span>**Передумови технологічного розвитку публічної політики**

### <span id="page-10-5"></span>**ПРАКТИЧНЕ ЗАНЯТТЯ № 1. ПОЧАТОК**

Для роботи над курсової використано проблемно орієнтований підхід, тобто вам необхідно спочатку визначити проблему, що турбує суспільство і рішення якої можливе через створення нового формату послуги з обов'язковою цифровою складовою.

Це може бути нове рішення існуючої послуги або нова, ще невикористана, послуга.

Опишіть проблемну ситуацію на 2 сторінки А4 з посиланнями на джерела.

#### <span id="page-10-6"></span>**Практичне завдання 1.1. Знайдіть щось неочікуване**

Вимкніть свій комп'ютер і вийдіть на вулицю!

Подумайте про це як польову роботу, етнографічне дослідження повсякденного життя людей у своєму оточенні. Зробіть інтерв'ю відкритим, щоб дізнатись про чиєсь повсякденне життя. Копіюйте і слідуйте за користувачем сервісу або працівником, а також фотографуйте ті точки зіткнення (touchpoint) та людей, з якими вони взаємодіють (*необхідно отримати згоду на зйомку*). Попросіть людей взяти власні фотографії або відео про те, чим вони займаються, і поділитися ними з вами

#### <span id="page-11-0"></span>**Практичне завдання 1.2. Інтерв'ю з користувачами**

Інтерв'ю з користувачем - це індивідуальні заняття на місцях, в яких можна поринути в контекст використання продукту або послуги і задати питання, які є глибокими, орієнтованими на розуміння мотивів і потреб, висловлених або невисловлених цією особою.

# **ЯК ВИКОРИСТОВУВАТИ**

Сеанси інтерв'ю вимагають детального планування (наприклад, скільки та які учасники беруть участь і в яких містах). Ще на етапі планування необхідно визначити всі запитання, які необхідно задати учаснику, побудувати певну доріжку для підтримки розмови та зібрати всі спостереження у вигляді записок.

### **ЩО ПОТРІБНО**

Сесії інтерв'ю дозволяють глибоко зрозуміти потреби та поведінку користувачів, з метою обміну інформацією, зібраною з усією командою проекту, та використання їх для створення ідей, пов'язаних з цифровою послугою.

#### **ЯК ПІДГОТУВАТИСЯ ДО ІНТЕРВ'Ю**

#### **1. Проведіть мозковий штурм**

Запишіть всі питання до користувача, придумані вашою командою. Під час мозкового штурму розвивайте ідеї інших учасників команди, щоб охопити всі важливі теми.

#### **2. Групування і впорядкування**

Як і при генерації ідей, зберіться всі разом і визначте на які кластери можна розділити питання. Закінчивши з кластерами питань, визначте, в якому порядку їх найкраще задавати. Упорядкування допоможе побудувати інтерв'ю якомога природніше і згладити можливі шорсткості при спілкуванні з користувачем.

### **3. Переробка питань**

Після угруповання і впорядкування питань, можливо, ви помітите, що деякі питання повторюються, а деякі не до місця. Також перевірте, чи залишили ви час для уточнюючих питань «Чому?», питань про досвід: «Розкажіть, коли ви в останній раз ...» і питань про відчуття як користувач почувався в той чи інший момент.

### **НАВІЩО ПОТРІБНА ПІДГОТОВКА ДО ІНТЕРВ'Ю**

Час зустрічі з користувачем безцінний, тому використовуйте його по максимуму!

Залишаючись відкритим до розмови на тему, запропоновану користувачем, ви повинні завжди бути підготовлені до інтерв'ю. Особливо важливо бути готовим до повторних зустрічей з користувачами після, наприклад, тестування. Нехай у вас буде мало заготовлених питань до користувача, але в голові завжди повинен бути план інтерв'ю і взаємодії зі співрозмовником.

### **ЯК БРАТИ ІНТЕРВ'Ю**

**Запитуйте «Чому?».** Навіть якщо вам здається, що ви знаєте відповідь, запитуйте у співрозмовника, чому він сказав або зробив саме так. Відповіді можуть здивувати вас. Розмова, присвячений одному питанню, може тривати до тих пір, поки не стане для вас вичерпаним.

**Не використовуйте слово «звичайно» в своїх питаннях.** Краще питайте про конкретні випадки або події, наприклад «Як ви в останній раз ...»

**Заохочуйте історії.** Яка б ця історія не була, вона дасть вам зрозуміти, як людина дивиться на світ. Задавайте питання з метою почути історію від вашого співрозмовника.

**Шукайте розбіжності.** Іноді те, що вам говорять, йде врозріз з тим, що співрозмовник робить в житті. У цих розбіжностях можуть бути приховані цікаві інсайти.

**Пам'ятайте про невербальні засоби комунікації і мову тіла.** Слідкуйте за жестами і тим, які емоції виражає ваш співрозмовник за допомогою тіла.

**Не бійтеся тиші.** Під час інтерв'ю завжди хочеться поставити запитання, як тільки повисає тиша. Дозвольте тиші повисіти. Можливо після паузи ваш співрозмовник продовжить говорити про тему докладніше, що розкриє ситуацію на більш глибинному рівні.

**Не пропонуйте відповіді на ваші питання.** Навіть якщо перед відповіддю повисла пауза, що не поспішайте пропонувати відповідь. Ваш співрозмовник може ненавмисно сказати те, що ви очікуєте почути.

**Ставте відкриті питання.** Відкрите питання «Що ви думаєте про покупку подарунків для вашого чоловіка? »набагато краще, ніж закрите питання« Робити покупки - це так чудово, правда? », оскільки в першому випадку передбачається розгорнуту відповідь.

**Уникайте закритих запитань.** Закритий питання тягне за собою однозначну відповідь («так» або «ні»), а вам потрібно отримати від співрозмовника історію.

**Переконайтеся, що ви готові фіксувати інформацію.** Завжди проводите інтерв'ю з напарником. Якщо у вас немає напарника, скористайтеся диктофоном. Ви не зможете присвятити всього себе спілкуванню з користувачем і при цьому ще вести записи вашої розмови.

### **ІНТЕРВ'Ю. ВАРІАНТИ ПИТАНЬ**

● **Завдання:** Чи можете ви намалювати карту вашої комп'ютерної мережі?

● **Участь:** Покажіть мені як я маю зробити це.

● **Демонстрація:** Продемонструйте як це працює.

● **Рольові ігри:** Я буду споживачем, а ви продавцем. Продемонструйте як вони взаємодіятимуть

● **Спостереження**: Питання про різні розташування, приміщення.

# **ІНТЕРВ'Ю. НОТАТКИ**

Перед початком інтерв'ю бажано переглянути спільно з командою можливі очікування і складнощі

● Ідіть туди, де знаходяться або бувають ваші потенційні клієнти

- Обмежено говоріть про себе
- Орієнтація на питання-історію, а не питання-відповідь
- Активне слухання, супроводжуючі питання.
- Зробити паузу після питання. Не пропонувати відповіді.

Під час спілкування, готуйтесь до зустрічних або дубльованих запитань

### <span id="page-14-0"></span>**КУРСОВЕ ЗАВДАННЯ 1: 5 Чому?**

Це спроба побачити проблему з боку і зрозуміти її основну причину, щоб надалі усунути проблему.

КІЛЬКІСТЬ УЧАСНИКІВ: Від 5 до 10.

МЕТОЛИКА

1. Сформулюйте проблему, оцінку якій буде робити група. Напишіть її на аркуші паперу і при бажанні робіть ілюстрацією. Лист прикріпіть на видимому всім учасникам місці.

2. Роздайте учасникам стікери і попросіть пронумерувати їх від 1 до 5.

3. Попросіть учасників уважно прочитати формулювання проблеми і відповісти на питання, ЧОМУ це є проблемою. Відповідь слід записати на стікері номер 1.

4. Наступне питання: «Чому вірна відповідь, записана на стікері номер 1?». Відповідь на нього слід записати на стікері номер 2.

5. Тепер запитаєте групу, ЧОМУ вірна відповідь, записана на стікері номер 2.

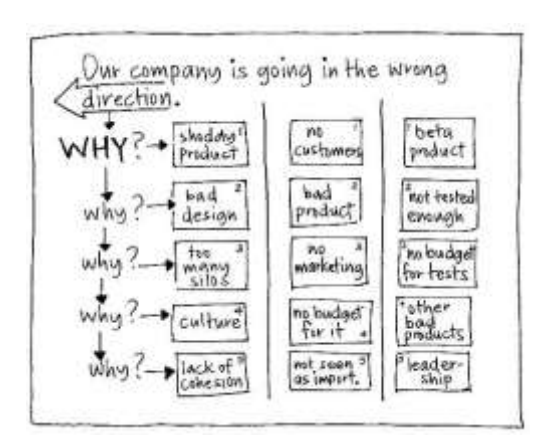

6. Повторіть процедуру ще два рази.

7. На аркуші з формулюванням проблеми напишіть один під одним п'ять питань «Чому?» І накресліть лінії, формуючи стовпці, куди учасники повинні будуть наклеїти свої стікери.

8. Уважно подивіться на відповіді, відзначаючи схожість і відмінності між ними. Обговоріть отриманий

результат.

Напишіть проблему на іншому аркуші паперу. Добровольцям віддайте п'ять чистих стікерів, щоб вони вибрали, які із запропонованих відповідей на питання демонструють найглибший погляд на проблему. У міру досягнення

консенсусу записуйте нові відповіді на стікери. Потім приклейте їх в стовпець під формулюванням проблеми. Якщо час ще залишився, обговоріть, які дії слід зробити за результатами гри.

# СТРАТЕГІЯ

Ця гра є спробою прочитати між рядків. Адже зрозумівши, в чому полягає суть проблеми, ви отримуєте додаткові ресурси для її вирішення. Тому всіляко демонструйте гравцям, наскільки в даному випадку важлива їх щирість. Уникаючи відвертих відповідей на питання, неможливо отримати необхідну інформацію. І навіть гірше, в результаті зусилля щодо вирішення питання можуть бути спрямовані не туди, куди потрібно. Так що ведучий повинен добре розбиратися в мотивах гравців і правильно направляти

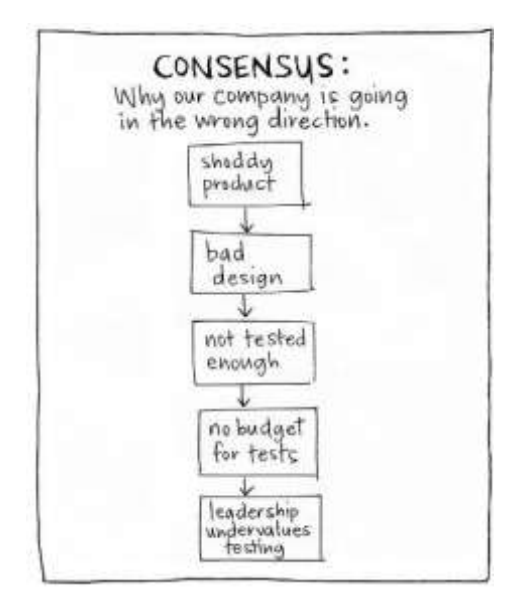

обговорення відповідей на складне питання «Чому?».

Можна також попросити учасників записати першу думку, яка приходить їм в голову після кожного «Чому?». Негайний перехід до усвідомлюваного корені проблеми позбавляє можливості побачити все стадії, а значить, і варіанти вирішення питання на різних рівнях.

Ну і нарешті, запам'ятайте, що виявити корінь більшості проблем можна тільки шляхом більш-менш довгого опитування. Тому питайте «Чому?» до тих пір, поки не будуть отримані більш-менш переконливі

результати. П'яти питань цілком досить для початку, але ця кількість не є фіксованим. При необхідності можна будувати скільки завгодно довгі послідовності з «Чому?».

Заповнювати таблицю 5 питань можна і [он-лайн або скористатись](https://realtimeboard.com/examples/5-whys/)  [шаблоном](https://realtimeboard.com/examples/5-whys/) 

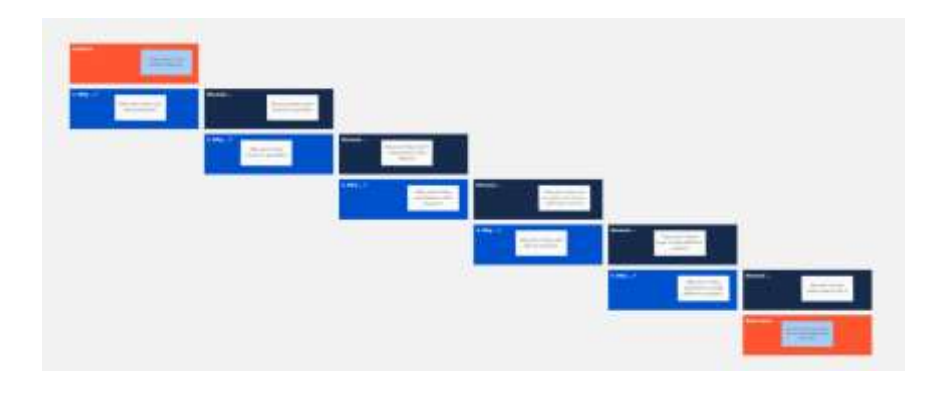

<span id="page-16-0"></span>**Практичне завдання 1.3. Створення історії - STORYWORLD**

*Як інструмент дослідження.* Використовуйте шаблон, щоб структурувати інтерв'ю, щоб допомогти враховувати різні аспекти свого життя.

*Як майстерня діяльності.* Використовуйте шаблон у невеликих групах, щоб створити образ особи та його світу. Візьміть кожен із аспектів, описаних у шаблоні, а потім створіть набір вільних асоціацій навколо них, фіксуючи свої ідеї в письмовій формі та на великому аркуші. Включіть речі, які, здається, безпосередньо не стосуються сервісу, який ви розробляєте, але є важливими для розробки добре визначеної особи, з якою може співпрацювати вся команда.

Уявіть себе як психологом, так і антропологом, шукаючи розуміння у ставленні та мотивації, точках дотику та структурі відносин між особами, яких ви створюєте. Ви можете використовувати досвід вашої роботи, повсякденного життя, інформації з засобів масової інформації або, найкраще, деякі швидкі інтерв'ю для дослідження.

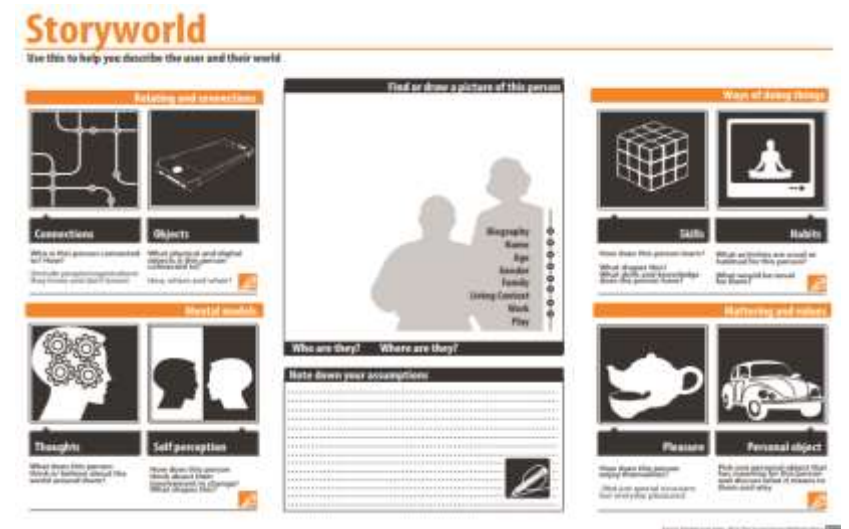

User insights Interview: User experience [Download English](http://www.servicedesigntoolkit.org/assets2013/posters/EN/U2-interview%20user%20experience-A3.pdf)

User insights Interview: Actors map [Download English](http://www.servicedesigntoolkit.org/assets2013/posters/EN/U2-interview%20actors%20map-A3.pdf)

# <span id="page-17-0"></span>**ПРАКТИЧНЕ ЗАНЯТТЯ 2. ЮЗАБІЛІТІ ПУБЛІЧНИХ ПОСЛУГ<sup>4</sup>**

Юзабіліті-тестування оцінює сайт шляхом збору даних від людей, як вони його використовують. Особам, які беруть участь в роботі, буде запропоновано виконати ряд завдань, з визначенням будь-які труднощів, з якими він стикається.

Користувачів можна попросити висловлювати думки вголос і вести протокол, де вони фіксують словами, що вони роблять, і чому вони роблять це.

Ви можете також визначати час для користувачів, щоб побачити, як швидко вони виконують завдання, що є хорошим показником ефективності.

<sup>4</sup> DigitalGov. (2014). Usability Starter Kit. [online] URL: https://digital.gov/resources/digitalgov-userexperience-resources/digitalgov-user-experience-program-usability-starter-kit/ [дата звернення 31 березня 2019].

Govtnz.github.io. (2019). *Web Usability Standard Test Suite*. [online] URL:

https://govtnz.github.io/web-standards/guidance/assessment/web-usability-standard-test-suite.html [дата звернення 31 березня 2019].

New Zealand Government. (2018). *Web Usability Standard 1.2*. [online] URL:

https://www.digital.govt.nz/standards-and-guidance/nz-government-web-standards/web-usabilitystandard-1-2/ [дата звернення 31 березня 2019].

Нормальним є залучення двох фахівців на один сеанс - один для модерації, один для визначення проблеми.

Юзабіліті-тестування може бути використано в якості вхідних даних для проектування або в кінці проекту. Воно є відмінним способом з'ясувати, що є найбільш ймовірною проблемою юзабіліті на сайті.

### **ЯК ВИКОРИСТОВУВАТИ**

Для отримання хороших результатів тестові сесії повинні бути детально сплановані та організовані , визначивши у попередньому етапі кількість та тип залучених користувачів, процедуру тестування, обраний метод вимірювання та завдання, які необхідно перевірити. Під час кожної сесії дослідник (або фасилітатор) підтримує учасника, описуючи завдання, які необхідно виконати, спостерігаючи за взаємодією безпосередньо (без перерви) і чекаючи закінчення кожної операції для подальшого вивчення подальших питань. Записи результатів для кожної сесії необхідно скласти у підсумковий звіт про діяльність, або документ, який висвітлює функціональні та / або критичні аспекти поточного досвіду користувачів на основі зібраних даних.

### **ЩО ТАКЕ**

Тести юзабіліті можуть бути проведені на етапі розробки цифрової платформи, для перевірки поведінки користувачів і внесення будь-яких змін під час будівництва. Або тести на корисність можуть бути проведені, коли цифрові послуги вже проходять тестування або використовуються , щоб зрозуміти, які проблеми користувач знаходить у використанні і відповідно переробляти деякі компоненти платформи.

# <span id="page-18-0"></span>**Практичне завдання 2.1. Юзабіліті-тестування сайту: види, етапи, результати**

YouTube. (2019). *Юзабилити-тестирование сайта: виды, этапы, результаты*. [online] URL: https://www.youtube.com/watch?v=VMtOPgo3O1U [дата звернення 31 Mar. 2019].

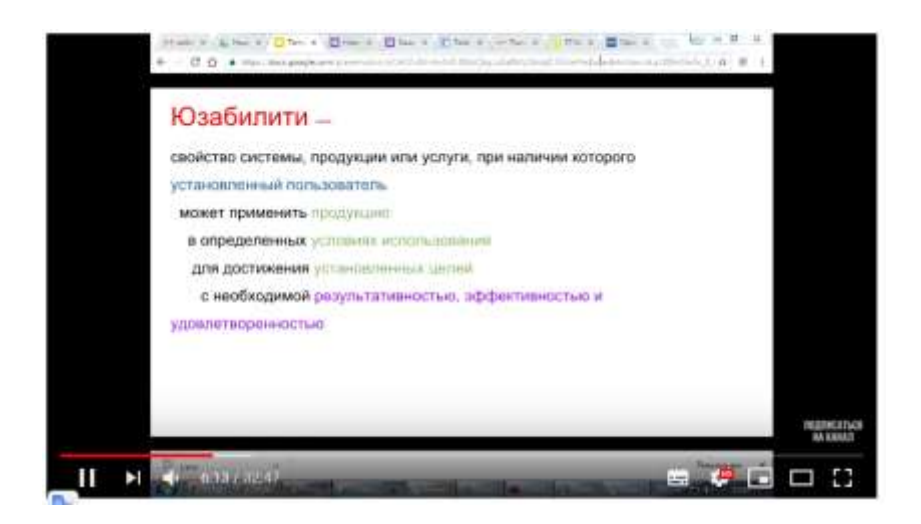

# <span id="page-19-0"></span>**Практичне завдання 2.2. TEDX: Coding a better government<sup>5</sup>**

Pahlka, J. (2019). *Coding a better government*. [online] Ted.com. URL: https://www.ted.com/talks/jennifer\_pahlka\_coding\_a\_better\_government?referrer= playlist-open\_source\_open\_world [дата звернення 31 Mar. 2019].

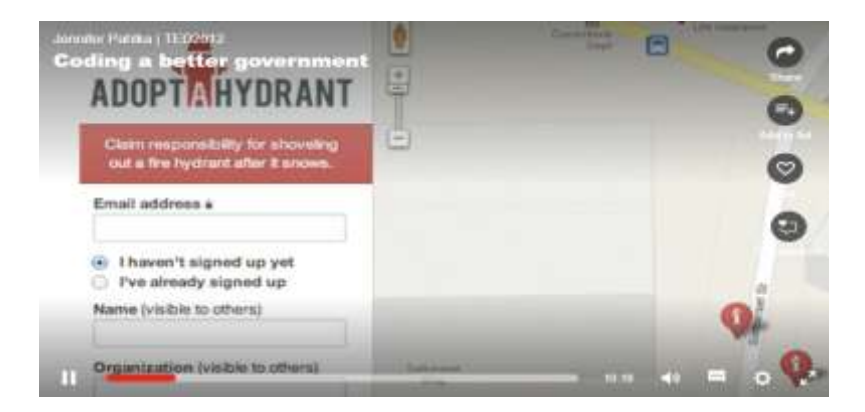

<sup>5</sup> [Jennifer Pahlka: Coding a better government](https://www.ted.com/talks/jennifer_pahlka_coding_a_better_government?referrer=playlist-open_source_open_world) URL:

[https://www.ted.com/talks/jennifer\\_pahlka\\_coding\\_a\\_better\\_government?referrer=playlist](https://www.ted.com/talks/jennifer_pahlka_coding_a_better_government?referrer=playlist-open_source_open_world)[open\\_source\\_open\\_world](https://www.ted.com/talks/jennifer_pahlka_coding_a_better_government?referrer=playlist-open_source_open_world) (дата зверення 26 квітня 2020 р.)

# <span id="page-20-0"></span>**КУРСОВЕ ЗАВДАННЯ 2: Дослідження юзабіліті цифрових публічних послуг**

1. Обрати 2-3 приклади створених або подібних послуг в інших містах, країнах, які відповідають вашому проекту послуги

2. Провести оцінку за методикою SUS та UX Program Expert Evaluation

3. Зробити скріншоти цифрової послуги

# **System Usability Scale (SUS)**

Це стандартний опитувальник, який вимірює загальну зручність системи. Будь ласка, виберіть відповідь, яка найкраще виражає, як ви відчуваєте враження після використання веб-сайту.

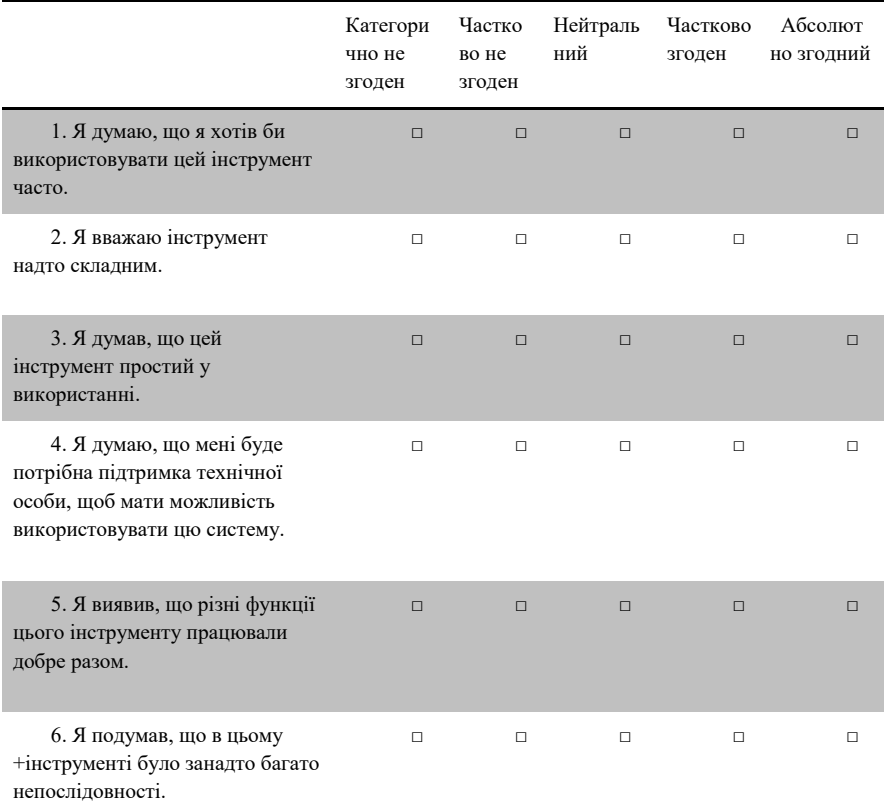

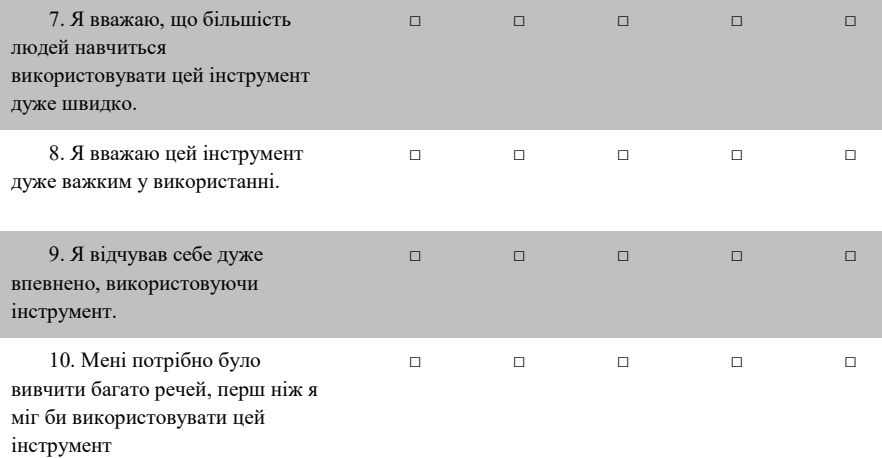

Наскільки ймовірно ви рекомендуєте цей веб-сайт іншим? (позначте свою відповідь)

Малоймовірно 0 1 2 3 4 5 6 7 8 9 10 Надзвичайно ймовірно

### **Експертна оцінка UX**

Створено Digitalgov User EXperience Program at GSA

Примітка: Це діагностичний інструмент, також відомий як евристична оцінка, що найкраще виконується в групах. Ви оцінюєте сайт окремо, а потім порівнюєте результати. Кожен рецензент може мати власну оцінку

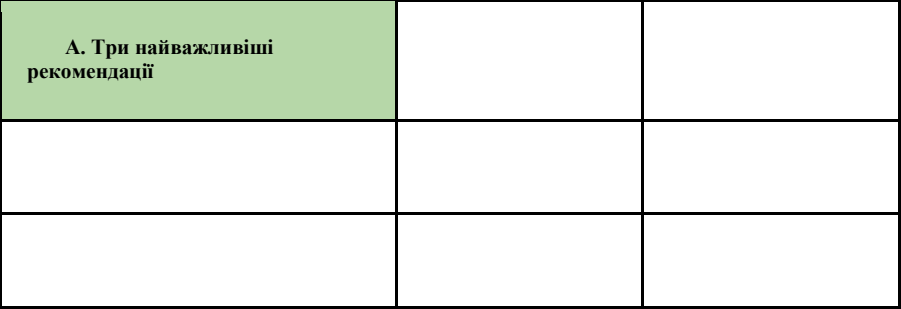

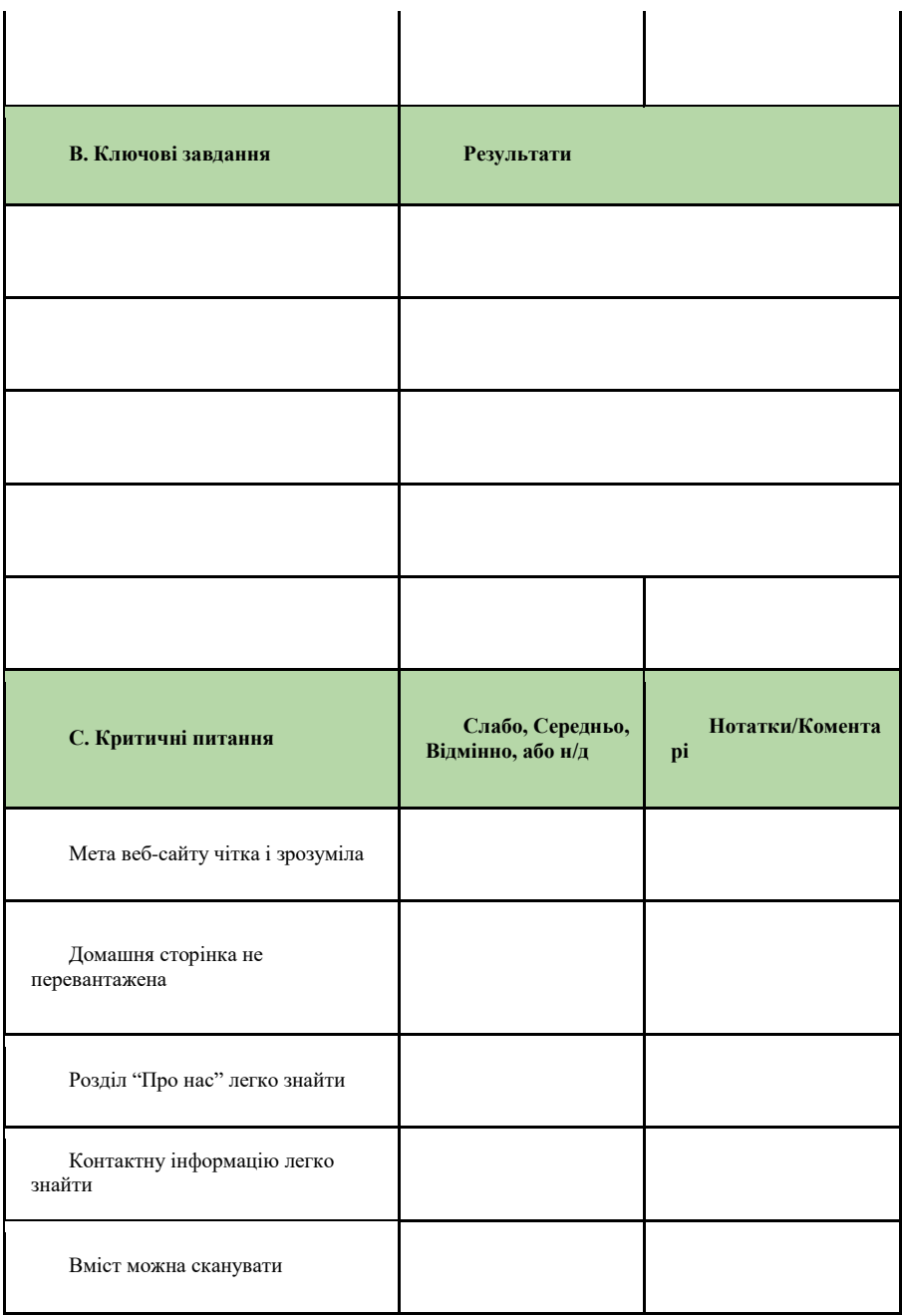

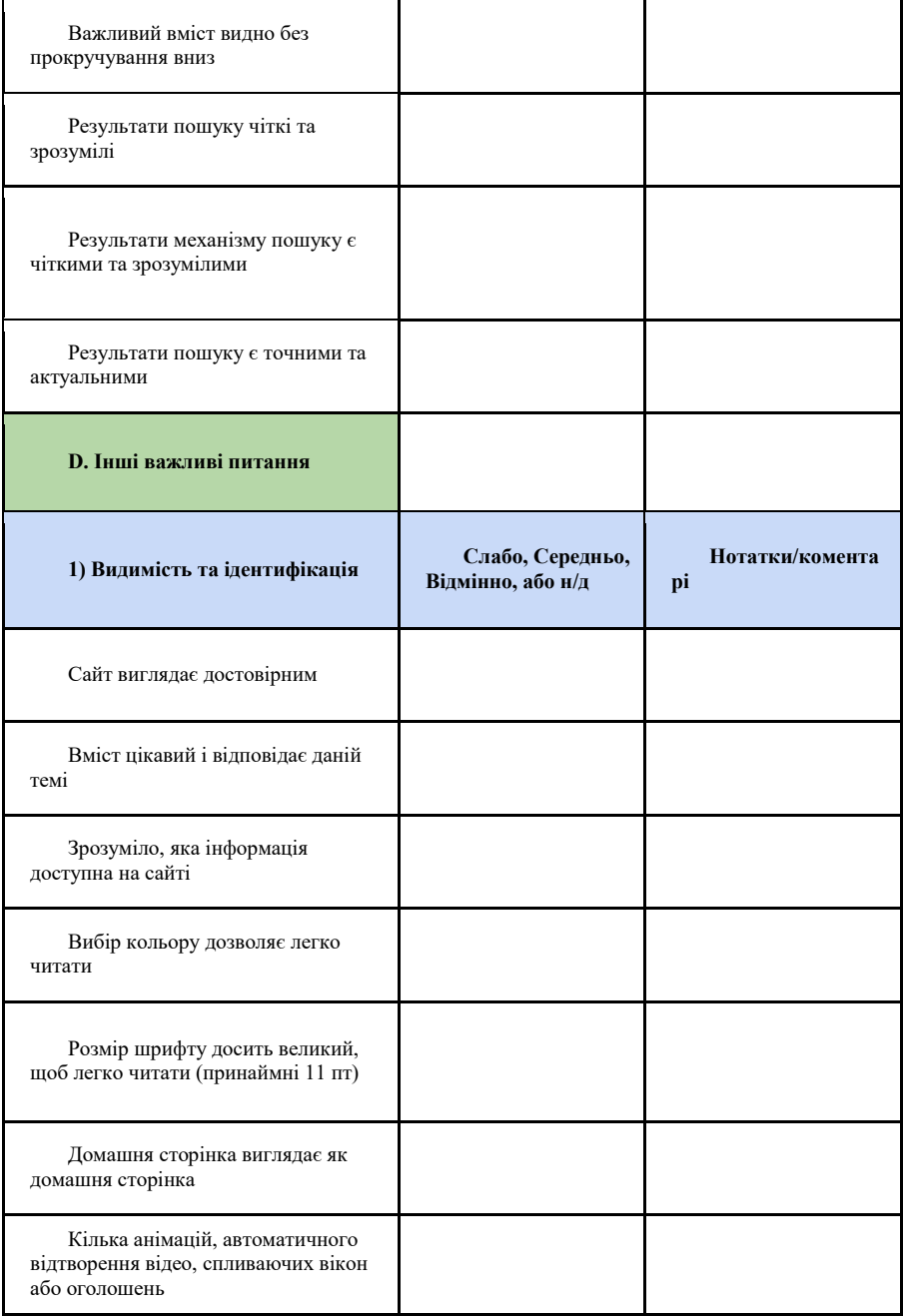

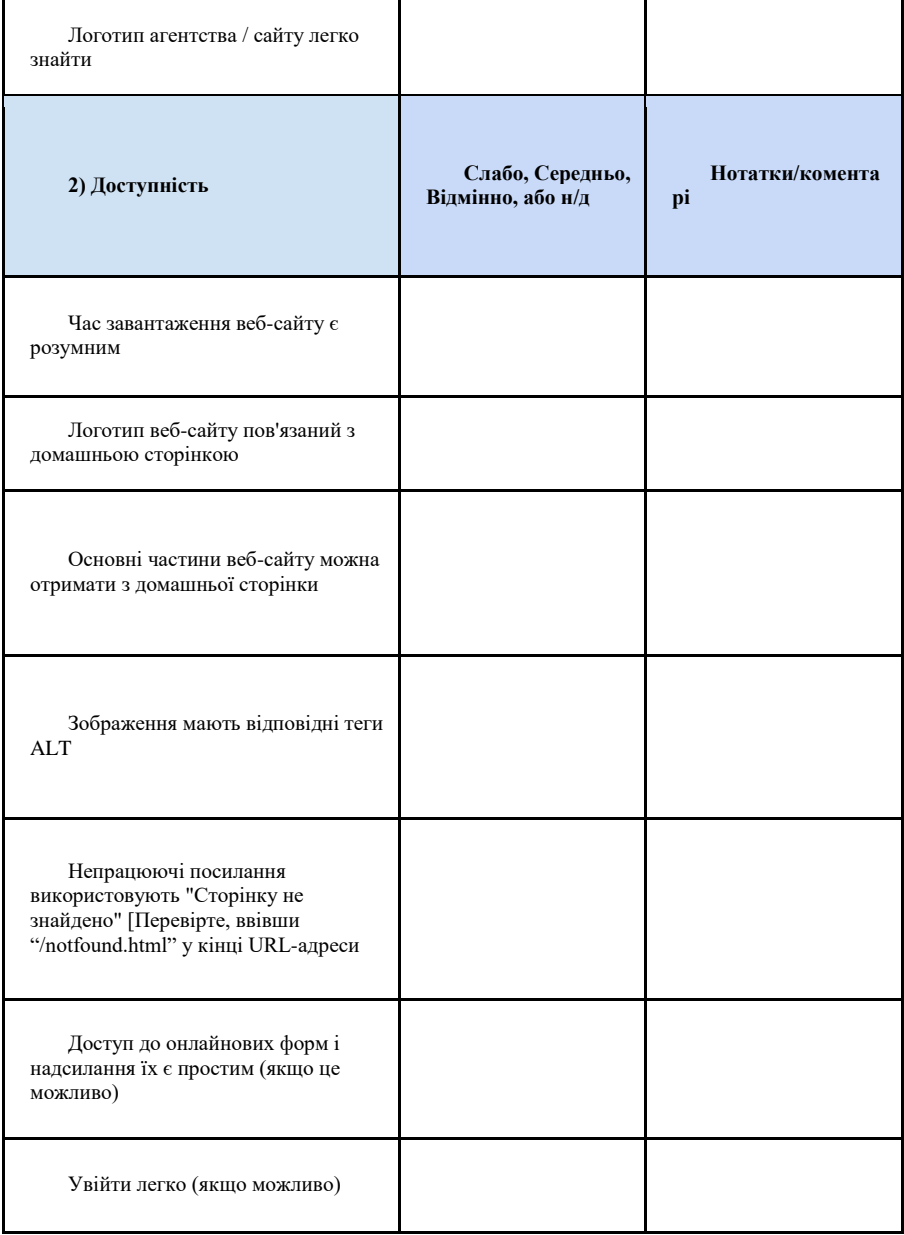

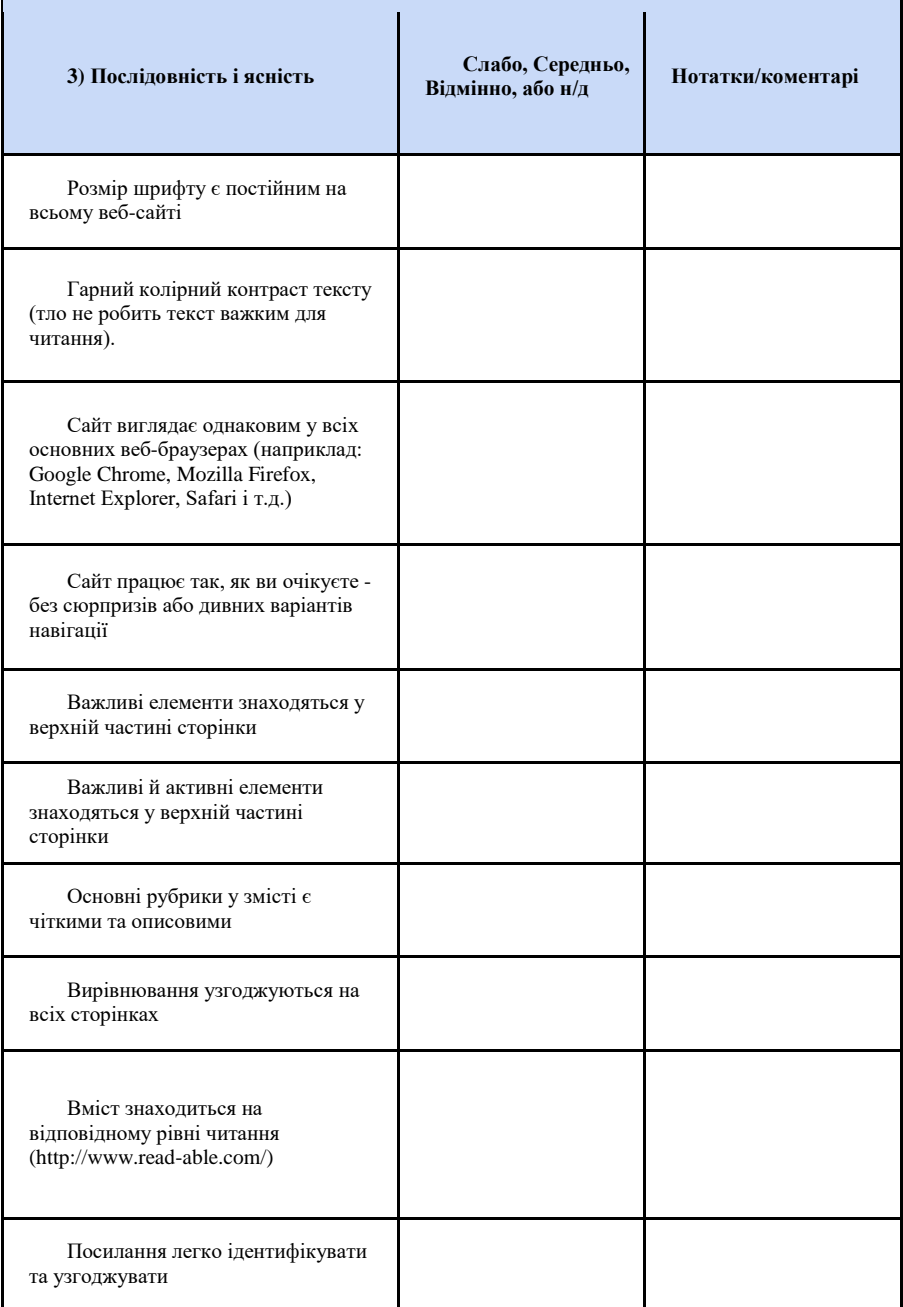

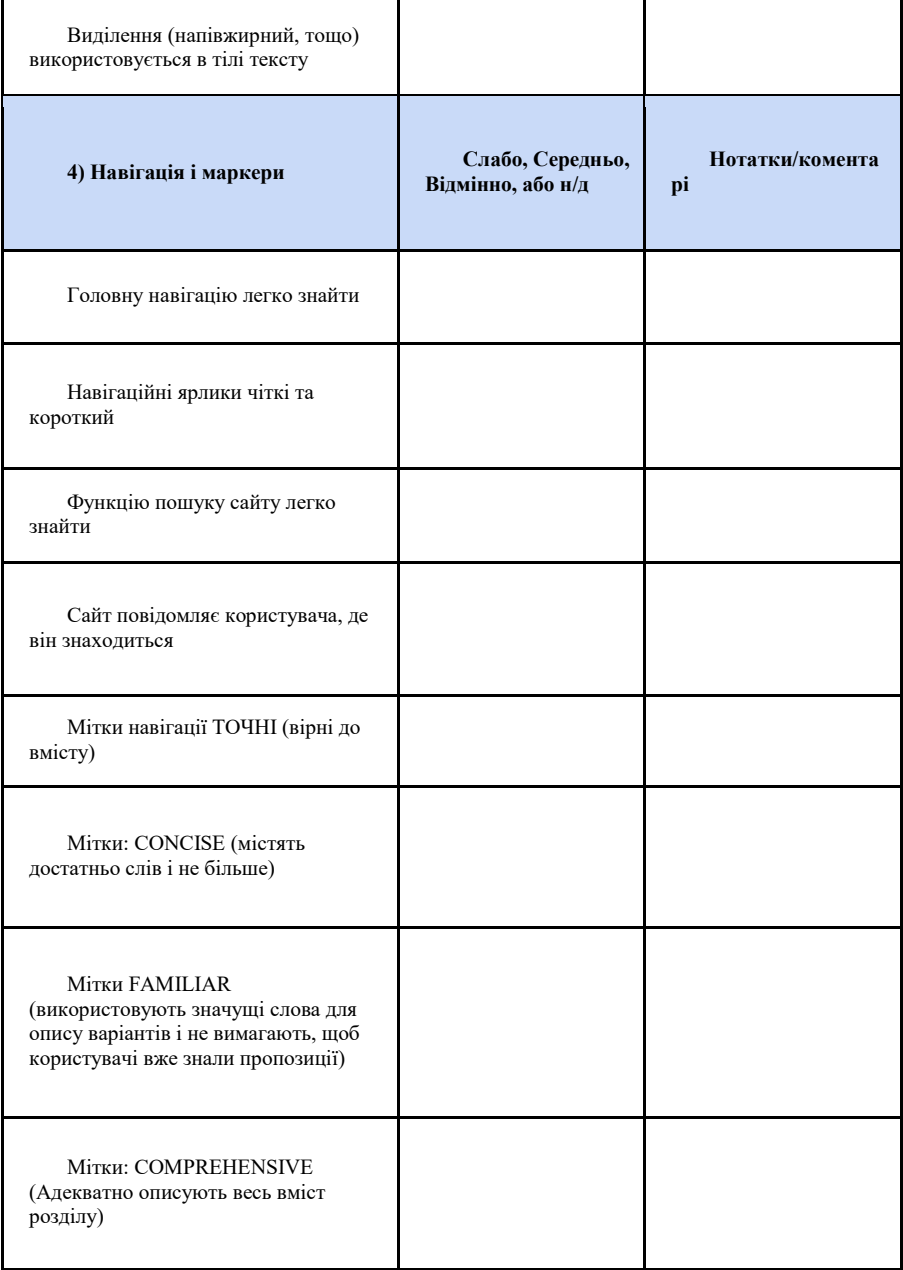

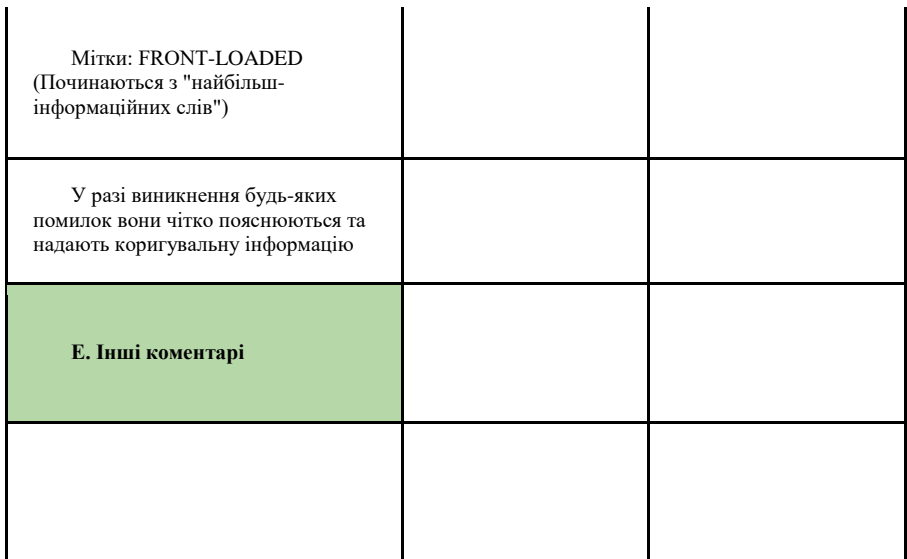

 $\blacksquare$ 

# <span id="page-27-0"></span>**ПРАКТИЧНЕ ЗАНЯТТЯ 3. ЦИФРОВІ ПРАВА І ДЕРЖАВА**

# <span id="page-27-1"></span>**Практичне завдання 3.1. Дослідження приватної інформації**

Як завантажити копію своєї інформації у Facebook? <https://www.facebook.com/help/212802592074644>

Як завантажити дані

<https://support.google.com/accounts/answer/3024190?hl=uk>

Дослідження цифрових слідів<https://myshadow.org/ru/trace-my-shadow>

# <span id="page-27-2"></span>**КУРСОВЕ ЗАВДАННЯ 3: Екосистема персональних даних користувача цифрових публічних послуг**

Відповідно до обраної проблемної ситуації, сформувати перелік даних, які можна отримати від користувачів.

Зверніть увагу на принципи приватності, визначені у Новій Зеланлії<sup>6</sup>

 6 Privacy.org.nz. (2019). [online] URL: https://www.privacy.org.nz/news-and-publications/guidanceresources/information-privacy-principles/ [дата звернення 31 березня 2019].

- 1. Мета збирання приватної інформації
- 2. Джерела приватної інформації
- 3. Механізм збору приватної інформації
- 4. Порядок збору приватної інформації
- 5. Зберігання приватної інформації
- 6. Доступ до приватної інформації
- 7. Виправлення приватної інформації
- 8. Правильність приватної інформації перед використанням
- 9. Тривалість зберігання приватної інформації
- 10. Межі використання приватної інформації
- 11. Межі поширення приватної інформації
- 12. Унікальні ідентифікатори

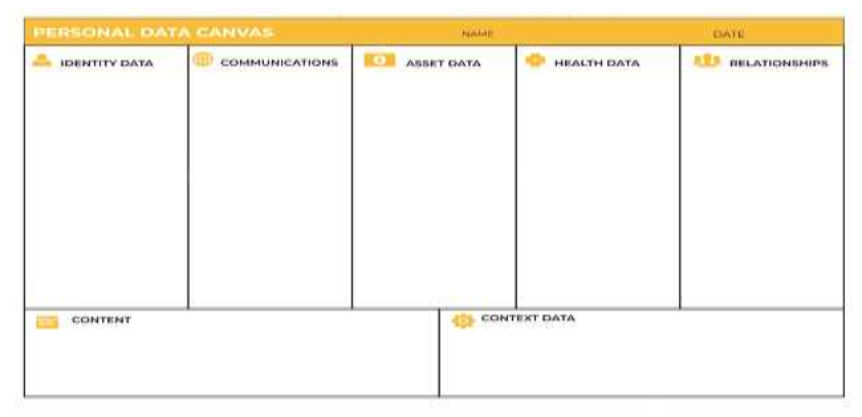

# ДАНІ ПРО ЗДОРОВ'Я

- Особисте стеження, пристрої
- Записи діяльності або генетична інформація
- Рецепт, діагноз

# ВІДНОСИНИ

- Контакти (адресні книги, журнал дзвінків і повідомлень)
- Соціальні мережі (Facebook, Linkedin ...)

# ДАНІ ПРО АКТИВИ

 New Zealand Government. (2019). *Digital identity*. [online] URL:

https://www.digital.govt.nz/standards-and-guidance/identity/digital-identity/ [дата звернення 31 березня 2019].

● Фінансові дані (доходи, витрати, операції, рахунки, страхування, кредити)

- Ідентифікатори (доменні імена, twitter тощо)
- Освіта (екзамени, ступені, значки)

# ЗМІСТ

Приватні документи (Word, електронні таблиці, проекти, презентації)

Інші носії (книги, фотографії, відео, подкасти, музика, аудіокниги, ігри, програмні програми)

# ВЛАСНІ ДАНІ

- Демографія (стать, вік, адреса, професія)
- Ідентифікатори (ім'я користувача, електронна пошта, номер телефону, псевдоніми)
	- Ідентифікатор пристрою (Bluetooth, IMEI, SIM)
	- Інтереси (улюблені, вибране, налаштування)

# КОМУНІКАЦІЇ

Соціальні медіа (фотографії, подкасти, відео, улюблені посилання, посилання, закладки),

- Мовлення (голосовий дзвінок, голосова пошта),
- Текст (оновлення статусу електронної пошти, вкладення)
- Діяльність (кліки веб-переглядача, запити, закладки,

встановлені розширення програм)

# КОНТЕКСТ

- Люди (спільно присутні в цифровому світі)
- Місцезнаходження (минуле, заплановане майбутнє, поточне),
	- Події (дані календаря, веб-служба календаря подій)

# <span id="page-29-0"></span>**ПРАКТИЧНЕ ЗАНЯТТЯ 4. ЦИФРОВА АНАЛІТИКА ПУБЛІЧНИХ ПОСЛУГ**

Аналіз продуктивності веб-середовища (веб-аналітика) є важливою діяльністю, щоб зрозуміти, наскільки сайт (або інша цифрова послуга) адекватно реагує на потреби користувачів

### **ЯК ВИКОРИСТОВУВАТИ**

Платформи для збору інформації про поведінку користувачів дозволяють виділити кількісні та якісні дані про використання певного сайту або цифрової служби. Збір, сегментація, інтерпретація та правильний обмін цими даними дозволяють спрямувати дії на оптимізацію, розробку та перепроектування цифрових послуг.

### **ЩО ТАКЕ**

Комплект веб-аналітики має на меті надати користувачам, які працюють різними способами, на веб-сайті державного управління оперативні вказівки щодо того, як виробляти та розповсюджувати базовий звіт про веб-аналітику з метою обміну даними в або з іншими зацікавленими сторонами.

### <span id="page-30-0"></span>**Практичне завдання 4.1. TEDx. How data brokers sell your identity**

Murgia, M. (2019). *How data brokers sell your identity*. [online] Ted.com. URL:

https://www.ted.com/talks/madhumita\_murgia\_how\_data\_brokers\_sell\_your\_ident ity [дата звернення 31 березня 2019].

## <span id="page-30-1"></span>**КУРСОВЕ ЗАВДАННЯ 4: Цифрова аналітика**

*Ознайомлення з сервісами* 

### *а) Google Analytics*

Analytics.google.com. (2019). Google Analytics Academy. [online] URL: <https://analytics.google.com/analytics/academy/course/6> [дата звернення 31 березня 2019].

### *б) Facebook Insights*

Facebook Analytics: Drive Growth to Web, Mobile & More. (2019). *Facebook Analytics*. [online] URL:<https://analytics.facebook.com/> [дата звернення 31 березня 2019].

*в) Використовуючи сервіс Google Trends визначити статистику пошукових запитів по 10-15 ключовим словам тематики вашого проекту. Зробити скріншоти. Звернути увагу на відмінності у пошукових запитах українською та російською мовами.*

Google Trends. (2019). *Google Trends*. [online] URL: <https://trends.google.com/trends/?geo=UA> [дата звернення 31 березня 2019].

Категорії:

- 1. Інтерес із часом
- 2. Популярні запити за територіальними одиницями
- 3. Пов'язані теми
- 4. Схожі запити

г) Використовуючи сервіс *SimilarWeb* дослідити основні статистичні показники сайтів, що близькі до тематики вашого діяльності.

> ● SimilarWeb.com. (2019). *Similarweb.com - Digital World Market Intelligence Platform*. [online] URL: <https://www.similarweb.com/> [дата звернення 31 березня 2019].

д) Оцінка сайту на ресурсах

- [https://website.grader.com](https://website.grader.com/)
- [http://nibbler.silktide.com](http://nibbler.silktide.com/)

# <span id="page-31-0"></span>**ПРАКТИЧНЕ ЗАНЯТТЯ 5. КАРТУВАННЯ ЕКОСИСТЕМИ ТЕХНОЛОГІЙ ПУ**

Ці відображення екосистеми є синтетичними уявленнями всіх суб'єктів, що беруть участь у наданні послуг і як вони співвідносяться один з одним.

# **ЯК ВИКОРИСТОВУВАТИ**

Для побудови системної карти спочатку необхідно ідентифікувати всіх суб'єктів, що беруть участь у наданні послуги. Таким чином, для кожного з них можна буде визначити інших суб'єктів, з якими він взаємодіє, і описати мотиви, що визначають їх зв'язок (матрицю зацікавлених сторін) або обмін цінностями, інформацією, документами або іншим (*системна карта*).

# **ЩО ТАКЕ**

Екосистемні карти допомагають відобразити мережу суб'єктів, які складають послугу, та інтереси, що поставлені на карту. На початковому етапі проектування вони можуть допомогти роз'яснити різних учасників, які мають бути залучені, або висвітлити будь-яку неефективність системи та запропонувати ідеї для її вдосконалення.

### <span id="page-32-0"></span>**КУРСОВЕ ЗАВДАННЯ 5.1.: "Як ми можемо…?"**

Служать для запуску мозкового штурму. Ці питання - відмінний стимул для пошуку ідей на основі POV, дизайн-принципів і інсайтів.

Нехай ваше запитання буде досить широким, щоб придумати багато різних цікавих рішень, і досить вузьким, щоб направити їх в конкретному руслі. Наприклад, між занадто вузьким питанням «Як ми можемо зробити ріжок таким, щоб морозиво не капало?» і занадто широким «Як ми можемо придумати новий десерт», вірним буде питання «Як ми можемо зробити морозиво зручнішим?».

Вузькість / широта питання варіюється в залежності від завдання і від ступеня опрацювання проекту.

Почніть з ваших POV, інсайтів і завдань. Складіть питання коротко так, щоб він відповідав завдання.

Запишіть його, почавши з «Як ми можемо ...». Перед мозковим штурмом для вирішення завдання, придумайте до нього кілька запитань «Як ми можемо ...?».

**Завдання**: змінити досвід взаємодії з аеропортом.

**POV**: втомлена мама трьох дітей, промчав через весь аеропорт і потім прочекати декілька годин виходу на посадку, потребує того, щоб розважити своїх непосидючих дітей, так як «шумлива малеча» заважає іншій вже і так озлоблені пасажири.

**Посилити хороше:** Як ми можемо використовувати енергію дитини, щоб розважити інших пасажирів?

**Усунути негатив:** Як ми можемо відокремити дітей від інших пасажирів?

**Спробувати навпаки:** Як ми можемо зробити очікування посадки найцікавішим відрізком подорожі?

**Поставити під сумнів:** Як ми можемо взагалі позбутися від очікування посадки?

**Знайти заміну:** Як ми можемо уявити прагнення швидше дістатися до виходу на посадку у вигляді розваги, а не дискомфорту?

**Знайти несподівані можливості:** Як ми можемо зробити так, щоб пасажири, які очікують, допомагали один одному пережити очікування?

**Знайти аналогії потреби або контексту:** Як ми можемо зробити аеропорт як салон краси або ігровий майданчик для дітей?

**Протиставити завдання:** Як ми можемо зробити так, щоб дітям подобалося в аеропорту?

**Змінити статус-кво:** Як ми можемо зробити непосидючу і галасливу дитину менш дратівливим?

**Розбити POV на частини:** Як ми можемо розважити дітей? Як ми можемо заспокоїти маму? Як ми можемо заспокоїти інших пасажирів?

#### Більше:

[Generating How Might We \(HMW\) Questions from Insights](https://www.coursera.org/learn/leadership-design-innovation/lecture/JMRYd/generating-how-might-we-hmw-questions-from-insights) URL: [https://www.coursera.org/learn/leadership-design-innovation/lecture](https://www.coursera.org/learn/leadership-design-innovation/lecture/Yjlos/observations-to-insights) [/Yjlos/observations-to-insights \(дата зверення 26 квітня 2020 р.\)](https://www.coursera.org/learn/leadership-design-innovation/lecture/Yjlos/observations-to-insights)

Observations to Insights URL: [https://www.coursera.org/learn](https://www.coursera.org/learn/leadership-design-innovation/lecture/JMRYd/generating-how-might-we-hmw-questions-from-insights) [/leadership-design-innovation/lecture/JMRYd/generating-how-might-we-hmw](https://www.coursera.org/learn/leadership-design-innovation/lecture/JMRYd/generating-how-might-we-hmw-questions-from-insights)[questions-from-insights \(дата зверення 26 квітня 2020 р.\)](https://www.coursera.org/learn/leadership-design-innovation/lecture/JMRYd/generating-how-might-we-hmw-questions-from-insights)

Приклади питань<https://challenges.openideo.com/challenge>

### <span id="page-33-0"></span>**КУРСОВЕ ЗАВДАННЯ 5.2.: Карта стейкхолдерів**

### *а) Опис драйверів змін*

Використовуючи дуже великий аркуш або вікно, виділіть сітку з періодом часу, (по горизонталі) - наприклад, п'ять, десять або двадцять років. Зліва перелічіть різні аспекти змін; політичні, економічні, соціально-культурні, технологічні, правові, екологічні або інші, характерні для вашої роботи.

Роздайте стікери учасникам та попросіть їх написати на них приклади майбутніх подій, ідей, продуктів або людей, з якими вони пов'язані з будьякою категорією. Тоді попросіть людей поділитися своїми ідеями з більш широкою групою, поступово заповнюючи сітку, приклеюючи свої нотатки до неї. Якщо ви можете, запросіть науковця, щоб спочатку спровокувати або надихнути вас. Що може означати ця картина майбутнього для групи та що це може означати для людей та організацій. Які точки напруженості, суперечностей чи невідомих змінних можуть з'явитись на сітці?

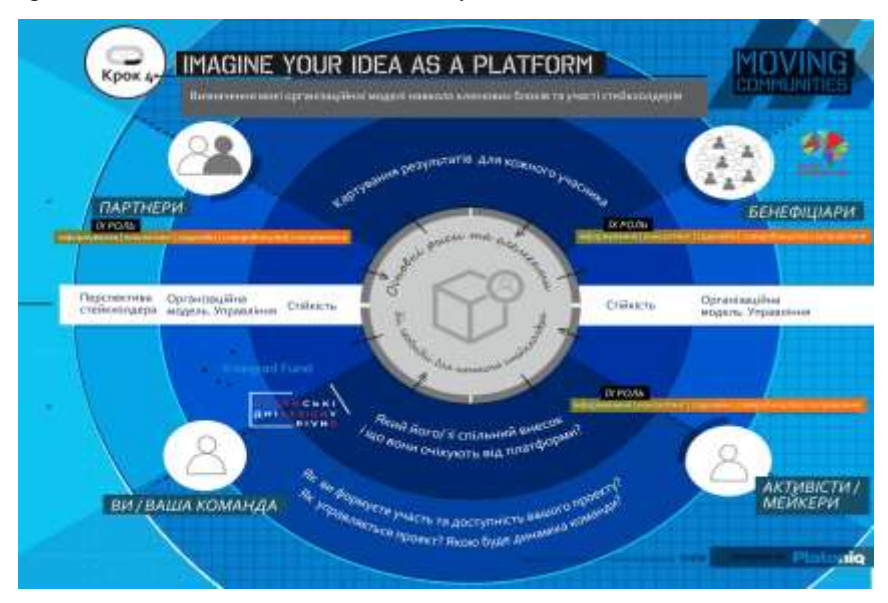

б) Картування екосистеми сервісу

# *Версія 1: опис як є*

Намалюйте набір великих концентричних кіл на великому аркуші паперу та виберіть користувача або учасника, який буде в центрі. Поясніть хто це та чому вони були обрані. Попросіть людей зосередитися на тому, як все відбувається прямо зараз.

Тепер, запишіть на стікерах всі різні точки дотику, людей чи організації в житті цієї людини. Якщо ви створили картки для деяких з них, переконайтеся, що кожен має доступ до нього. Попросіть людей організувати картки або поставити їх по колам стосовно центральної людини чи речі. Чим важливіше річ або особа, тим ближче вона повинна бути до центру. Намагайтеся зробити карту мінімум з 25 речами або людьми. Представте свої карти в більш широкій групі. Обговоріть, як зробити міцні зв'язки між цими різними речами, представленими на карті (наприклад, формальні або неформальні партнерства, соціокультурні чинники, близькість) та які інгредієнти можуть бути важливими, але прихованими від перегляду (наприклад, бази даних) або вважатись обов'язковими (наприклад, членські

картки). Запитайте, що ще робиться для того, щоб тримати зв'язок між собою, і враховуйте, наскільки елементи, які ви позначили, можна описати як незалежні один від одного

### *Версія 2: перевпорядкування майбутнього*

Намалюйте набір великих концентричних кіл на великому аркуші паперу та виберіть користувача або учасника, який буде в центрі. Поясніть хто це та чому вони були обрані. Попросіть людей зосередитися на тому, як все може статися в майбутньому, і скажіть, коли (наступного року, через п'ять років ...).

Тепер, як група, впорядкуйте всі різні точки взаємодії, людей чи організації в майбутньому житті цієї людини. Якщо ви створили картку для деяких з них, переконайтеся, що кожен має доступ до них. Попросіть людей організувати картки або поставити їх по колам відносно центральної людини чи речі. Чим важливіше річ або особа, тим ближче вона повинна бути до центру. Намагайтеся зробити карту мінімум з 25 речами або людьми. Поставте питання, які звертають увагу на людях та організаціях, наприклад, "Що робити, якщо (X) сталося?" (драйвери змін). Спробуйте змінити ситуацію (перевизначення проблеми). Дослідіть, як ці події можуть змінювати речі - вам потрібно перемістити картки або додати нові? Що це означає? Представте свою екологію широкій групі. Відчуваєте схожість і відмінності. Чи дійсно такі картинки схожі? Ви можете знайти способи уявити правдоподібні альтернативні сценарії?

# <span id="page-35-0"></span>**ПРАКТИЧНЕ ЗАНЯТТЯ 6. ПОРТРЕТИ КОРИСТУВАЧІВ ТЕХНОЛОГІЙ ПУ**

Персони або портрети - це вигадані профілі , які описують різні типи користувачів сервісу, з описом їх мотивації, очікувань, потреб і відносин.

# **ЯК ВИКОРИСТОВУВАТИ**

Персони зазвичай з'являються на основі результатів діяльності в області досліджень і польових спостереженнях, узагальненні профілів користувачів, які мають подібні характеристики. Кожна група описується шляхом створення єдиного прикладу, який висвітлює ознаки потреби, очікування, проблеми тощо, які поділяють усі люди, що належать до цієї групи.
#### **ЩО ТАКЕ**

Персони допомагають генерувати ідеї з існуючих потреб: можуть бути використані , щоб зануритися у світ користувача під час мозкового штурму, а також розробляти нові функції і послуги, які відповідають їхнім потребам і очікування.

#### **Практичне завдання 6.1. TEDx: The art of asking**

Palmer, A. (2019). The art of asking. [online] Ted.com. URL: https://www.ted.com/talks/amanda palmer the art of asking [дата звернення 2 квітня 2019].

#### **КУРСОВЕ ЗАВДАННЯ 6.1.: Емпатія і портрети користувачів**

#### *а) Портрети*

*Інструкції*

1. Визначити профілі користувачів з подібними характеристиками: кожну групу можна назвати одним символом.

2. Призначте портрет і ім'я кожному учаснику; вкажіть свою роль або професію і оберіть прикметник, який негайно змусить вас зрозуміти ваше ставлення. Додайте цитату, яка найкраще її відображає.

3. Подумайте про профіль, який ви почали викладати: які ваші основні види діяльності протягом дня? А потреби? Перерахуйте всі пункти, які ви маєте на увазі.

4. Завершіть профіль списком цілей і прагнень, що характеризують цю групу людей, і переліком перешкод, які перешкоджають досягненню своїх цілей. Повторіть цей процес для кожного профілю користувача.

Елементи карти

- 1. Ім'я
- 2. Професія + прикметник
- 3. ЦИФРОВІ ІНСТРУМЕНТИ [Які платформи використовує?]

4. ДІЯЛЬНІСТЬ [Коротко опишіть, що він/вона робить у свій типовий день]

- 5. ПОТРЕБИ [Які його найважливіші потреби]
- 6. ЦІЛІ ТА ВПЛИВИ [Як би ви хотіли покращити життя]
- 7. СКЛАДНОЩІ ТА КОНФЛІКТИ [Що перешкоджає

досягненню цілей]

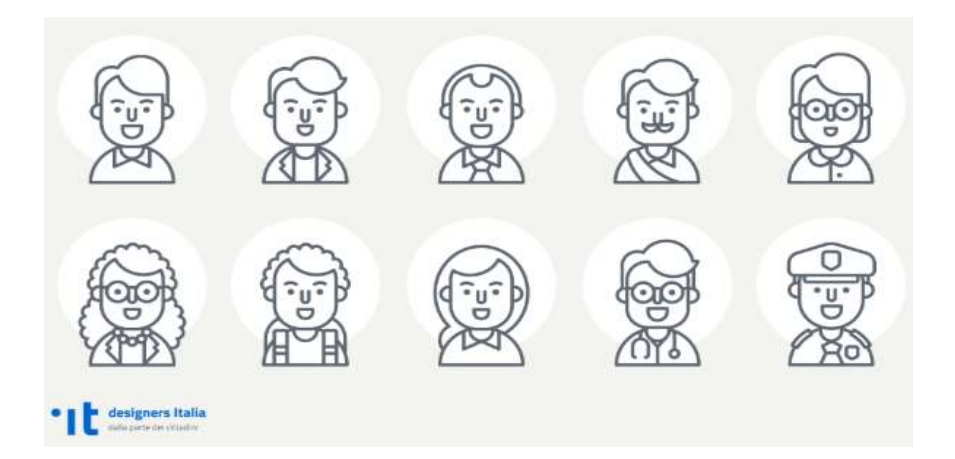

*б) Емпатія*

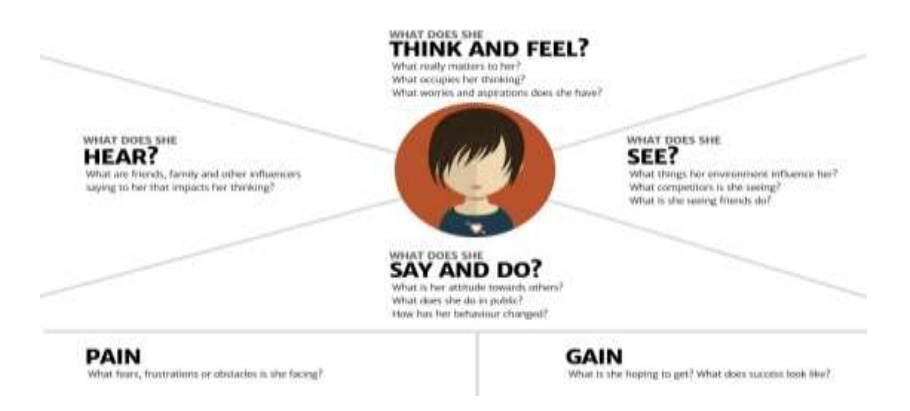

**Думаю і відчуваю**: що турбує користувача? Якими словами він думає про проблему? Щодо чого сумнівається? Цю інформацію краще шукати там, де користувачі скаржаться: наприклад, на форумах. Якщо у продукта є служба підтримки, варто поспілкуватися з її представниками / почитати, що туди пишуть користувачі.

**Кажу і роблю**: як користувач поводиться публічно? Що каже? Якими способами вирішує проблему? Як шукає інформацію по ній? Цю інформацію варто шукати в соціальних мережах. Особливо в цьому плані корисний Linkedin: там можна відносно легко знайти представників найрізноманітніших професій і вивчити, які події / конференції / навчальні заходи вони відвідують, в яких спільнотах складаються, які питання в них піднімають, якими навичками володіють і т.д.

**Бачу**: на що схоже середовище, в якому знаходиться користувач? З якими пропозиціями і альтернативами вашого продукту він стикається? Джерело інформації для цього блоку — сама система і системи-конкуренти, онлайн і оффлайн реклама, статті у фахових співтовариствах, офіційні огляди, і т.п.

**Чую**: як середовище, в якому знаходиться користувач, впливає на нього? Що кажуть йому колеги, знайомі, авторитетні для нього джерела? Які медіаканали мають вплив на користувача? На відміну від блоку «бачу», інформація тут не обов'язково відповідає дійсності. Але користувач їй довіряє. Де шукати інформацію для цього блоку: чутки і думки на форумах (а власне з соцмереж можна дізнатися, що це за форуми), історії успіху, стереотипи і навіть міські легенди.

**Проблеми і больові точки**: що турбує користувача? Чого він побоюється? Що може стати причиною того, що він відмовиться від вашого продукту? Часто джерелом інформації для цього стає блок «Думаю і відчуваю». Всі ці страхи і сумніви потрібно буде розвіяти, і зробити це можна купою способів: від «правильного» тексту в інтерфейсі, до індивідуальних консультацій.

**Цінності і досягнення**: що допоможе користувачеві позбутися від проблем і сумнівів? За які можливості продукту він готовий платити? Які цінності ми повинні транслювати? Висновки з цього блоку впливають на продукт з самих різних сторін: вони можуть спричинити як дрібні зміни в інтерфейсі або в тексті, так і додавання / виключення певних функціональних особливостей, і іноді — навіть зміну в позиціонуванні продукту.

39

Карта емпатії. Процес створення

- базове уявлення про сегментах користувачів (наприклад, Олег  студент, Олена — молодий фахівець).
- дошка, великий фліпчарт або заздалегідь роздрукований шаблон.
- від 30 хвилин до години на роботу.
- Запросіть членів команди: менеджера по продукції, розробників, маркетологів і інших співробітників.
- Задавайте загальні питання, щоб допомогти всім висловити свої думки і припущення. Наприклад: "Навіщо хтось купує новий iPhone?".
- Виділіть простір на дошці або окремі аркуші паперу для кожного сегмента користувачів.
- Робіть позначки і попросіть всіх записувати свої думки щодо всіх секторів карти.
- Обговоріть отриману карту і вислухайте будь-які пропозиції і сумніви.

Якщо ваша команда зазнає труднощів, можна спробувати ставити спеціальні питання, які допоможуть візуалізувати користувачів:

- В якій ситуації знаходяться користувачі, які використовують ваш продукт?
- Їм весело або вони хочуть швидше закінчити?
- Яке у них життя (за межами використання продукту)?
- Чим вони займаються протягом дня?
- Якщо і це не працює, спробуйте використовувати рольові ігри, де одна людина буде грати роль користувача, а всі інші будуть задавати йому питання або представляти продукт.

Після завершення роботи зробіть висновок про те, що ви дізналися. Чи змінилися чиїсь думки? Чи з'явилися нові ідеї дизайну продукту? Відповіді були засновані на даних або простому припущенні? Використовуйте цю інформацію для визначення того, навіщо ви розробляли карту емпатії.

Запам'ятайте, що головна перевага карт емпатії полягає в їх зручності. Вони розробляються при швидкій спільній роботі і не потребують особливо ретельного опрацювання. У вас з'явиться набагато більше важливих ідей, як тільки ви почнете створення прототипів і тестування дизайну з як мінімум 5 користувачами.

Оновлена карта емпатії (x-plane)

1. У карту додано мету (як правило, результати вправи Хто Робить), щоб допомогти прояснити умови та цілі їх діяльності.

2. Розділи пронумеровані, щоб створити рекомендовану послідовність дій у вправі.

3. Додано блок «Думаю і відчуваю» як центральний елемент і його розташовано всередині голови, щоб підкреслити відмінність між подіями, що спостерігаються (поза головою) і власними думками і почуттями (всередині голови), які можна передбачити або вони маються на увазі, але їх неможливо побачити. Переміщено «Біль і вигоди» з розділу внизу всередину голови. Додано питання, які спонукають до роздумів, щоб спростити групову вправу.

Оновлена карта має МЕТУ і нумерацію порядку дій

Як користуватися цією Картою Емпатії?

1. Почніть з області МЕТА. Для цього визначте ХТО є предметом карти емпатії і що ви хочете, щоб він зробив. Цей розділ повинен бути в рамках нової і спостережуваної поведінки.

2. Як тільки ви прояснили мету, рухайтеся за годинниковою стрілкою на схемі, до тих пір поки не заповните області «Бачу», «Кажу», «Роблю» і «Чую». Причиною тому є той факт, що процес фокусування на спостережуваних явищ (речі, які клієнти бачать, кажуть, роблять і чують) подібний до дня прожитого в його шкурі. Це дає нам можливість уявити собі, яким є їхній досвід, щоб нам отримати уявлення про те, що значить ним бути.

3. Тільки після того як ви заповнили зовнішні елементи схеми, сфокусуйтеся на те, що відбувається всередині голови. Багато шаблонів Карти Емпатії не залишають простору всередині голови (в центрі карти емпатії), а розміщують категорію «Думки і почуття» на периферії карти. Велика голова в центрі-один з найважливіших аспектів дизайну карти. Фактично ми використовуємо цю вправу «Велика голова», коли

тільки починали займатися цим, тому що вся ідея полягала в тому, щоб представити як це бути всередині чужої голови. Це була і є основа вправи.

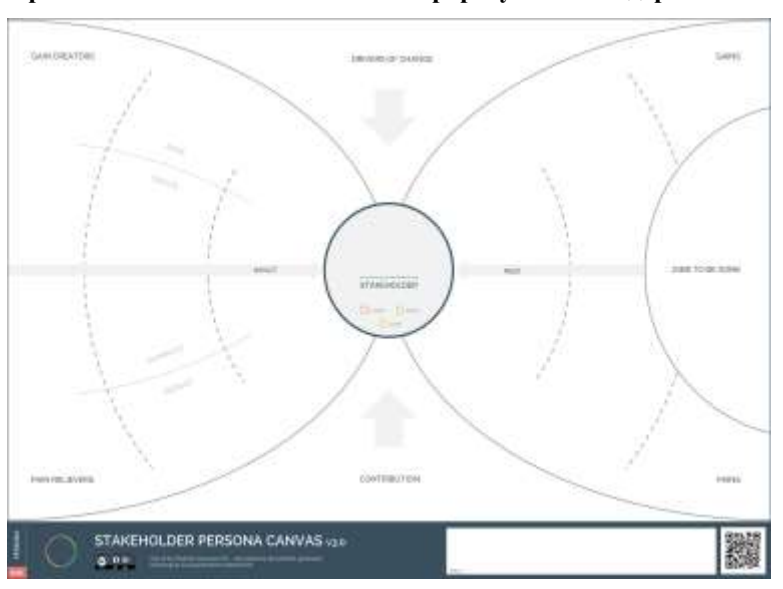

**Практичне заняття 6.2. Шаблон портрету стейкхолдера**

INNOVATION, P. (2019). *Check out Platform Stakeholder Persona Canvas, a free workshop template!*. [online] Creatlr.com. URL:

https://www.creatlr.com/template/PzNUjqSKiSWZiTY5qCBlH7/platformstakeholder-persona-canvas/ [дата звернення 2 квітня 2019].

# **ПРАКТИЧНЕ ЗАНЯТТЯ 7. КАРТА ПОДОРОЖІ КОРИСТУВАЧА ТЕХНОЛОГІЙ ПУ<sup>7</sup>**

Подорож користувача змальовує взаємодію між громадянином і службою, через синтетичне уявлення всіх етапів досвіду і опис всіх дій (або діяльність) крок за кроком.

# **ЯК ВИКОРИСТОВУВАТИ**

Подорож користувача будується як часова лінія уздовж горизонтальної осі: всі фази досвіду наведені по часовій шкалі відповідно логічній послідовності взаємодії між користувачем і сервісом. Для кожної фази визначаються заходи, які виконує користувач, критичність, що перешкоджає шляху, і, відповідно, рівень задоволеності або розчарування в досвіді.

## **ЩО ТАКЕ**

Подорож користувача дозволяє спочатку генерувати ідеї про існуючі проблеми, а потім описати і затвердити нову модель.

#### **КУРСОВЕ ЗАВДАННЯ 7.1: Карта подорожі**

#### *ЕТАПИ*

- 1. Визначити користувача
- 2. Визначити етапи поведінки
- 3. Визначити взаємодію (точки контакту) люди, діяльність, речі, місця
- 4. Визначити ставлення користувача (над етапами поведінки)
- 5. Внутрішня організація (хто за що відповідає)
- 6. Оптимізація критичних точок/каналів. Сила впливу
	- з'ясування потреб користувача
	- ролі і процеси
- 7. Переоцінка критичних точок
- 8. Тестування нового досвіду

#### *Он-лайн інструменти:*

https://digital.gov/resources/customer-experience-toolkit/ [дата звернення 31 березня 2019]. Govloop.com. (2019). [online] URL: https://www.govloop.com/wp-

Uxpressia.com. (2019). *UXPressia - CJM Templates - CJM for Government/Services*. [online] URL:

https://uxpressia.com/templates/cjm-for-government-services [дата звернення 31 березня 2019]. Ideas Executed. (2019). *Run a Workshop — Ideas Executed*. [online] URL:

<sup>7</sup> DigitalGov. (2016). *Customer Experience Toolkit*. [online] URL:

content/uploads/2015/10/CustomerServicePlaybook.pdf [дата звернення 31 березня 2019].

https://designingcx.com/workshop [дата звернення 31 березня 2019].

## <http://www.makemypersona.com/>

<http://app.userforge.com/sign-up>

# *Відео:*

YouTube. (2019). *How To Create A Customer Journey Map*. [online] URL: https://www.youtube.com/watch?v=mSxpVRo3BLg&feature=youtu.be [дата звернення 2 квітня 2019].

YouTube. (2019). *Customer Journey Map (CJM) - зачем и как строить карту пути пользователя на сайте*. [online] URL: https://www.youtube.com/watch?v=A5SxUscwUNU [дата звернення 2 квітня 2019].

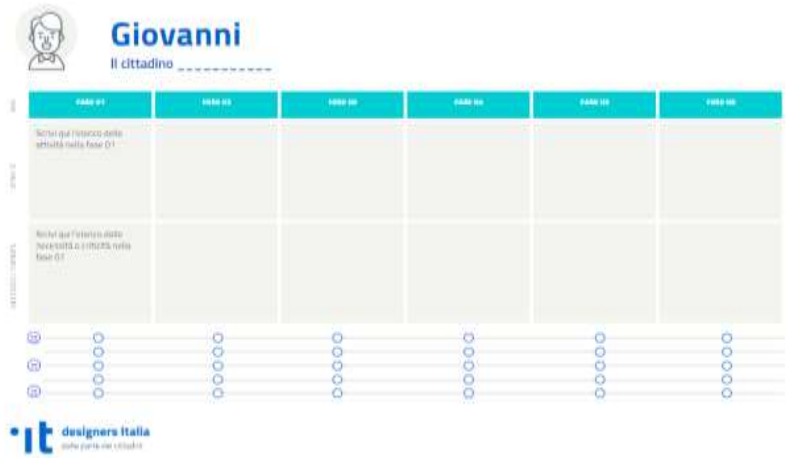

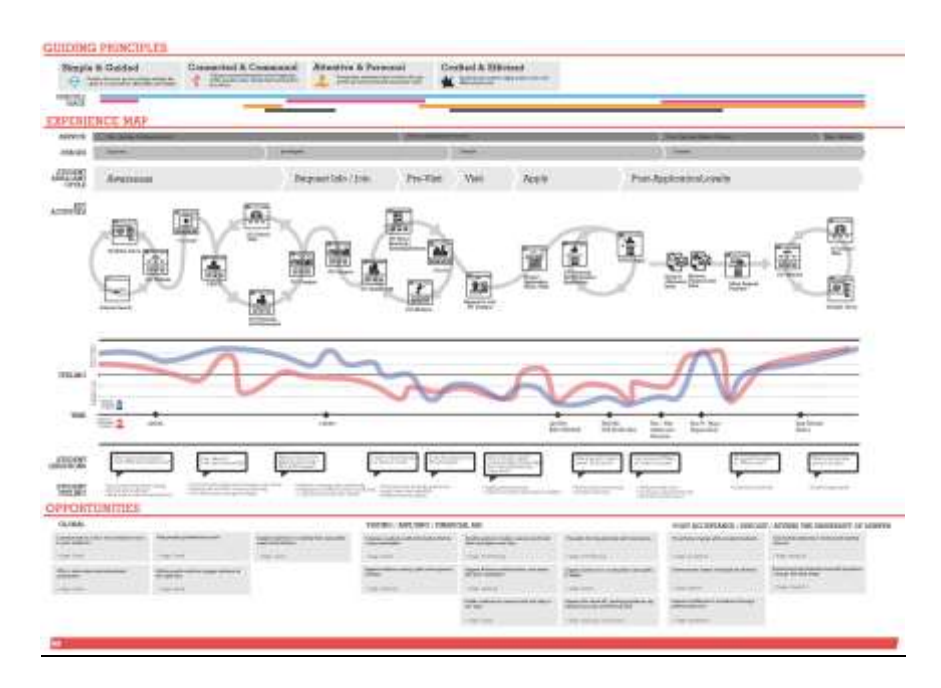

Becker, C. (2017). College User Journey: A Western University. [online] Behance.net URL: https://www.behance.net/gallery/56203677/User-Customer-Journey-Map-College-Experience.

# **ПРАКТИЧНЕ ЗАНЯТТЯ 8. СПІВ-ДИЗАЙН ТЕХНОЛОГІЙ ПУ**

Спів-дизайн - це робоча група, в якій різні учасники, які беруть участь у наданні або використанні цифрової послуги, запрошуються для обговорення існуючих критичних питань та спільного визначення можливих рішень.

# **ЯК ВИКОРИСТОВУВАТИ**

Для організації спів-дизайну необхідно визначити чітку мету - базуючись на цьому - дату, місце і серію вправ, які дозволять залученим робочим групам бути продуктивними під час сесії і досягти бажаного результату.

## **ЩО ТАКЕ**

Спів-дизайн допомагає узгодити точки зору всіх зацікавлених сторін, які беруть участь у проекті, та швидко визначити реальні можливості проекту.

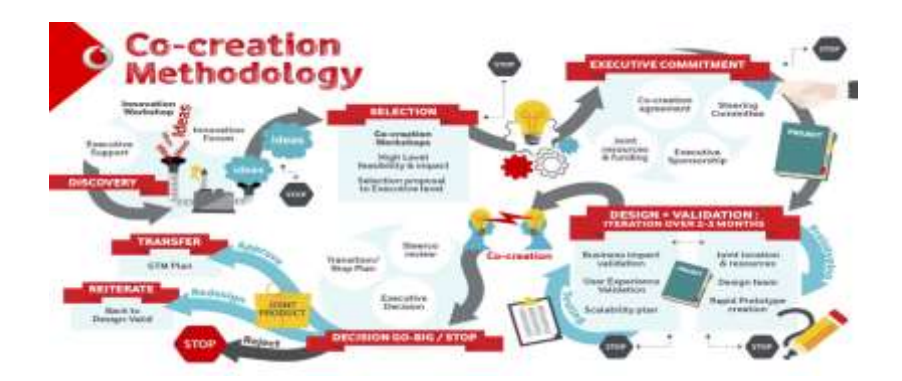

#### **Що таке спів-створення?**

Спів-створення - це залучення ваших клієнтів або кінцевих користувачів в один або декілька етапів інноваційного процесу. Зрештою, глибоке розуміння потреб ваших клієнтів та користувачів має вирішальне значення для створення успішних продуктів та послуг, які створюють додаткову цінність. Спів-створення - це справжня співпраця з вашими клієнтами, дозволяючи їм поділитися своїми думками та ідеями щодо ваших майбутніх продуктів або послуг.

Іспанський креативний центр Platoniq і цифрова бібліотека Europeana розробили методологію спів-створення для креативних організацій Wotify (Senabre (Platoniq), 2017). За допомогою цієї методики можливо навчитися спільно розробляти ініціативи, створити динамічний простір в участі організації з використанням цифрового контенту, генерувати ціннісні пропозиції для мультидисциплінарних проектів, спільноти і практик, залучати аудиторію користувачів експертів і глядачів як активних агентів інновацій, досліджувати можливості діяльності і життєздатність малих проектів.

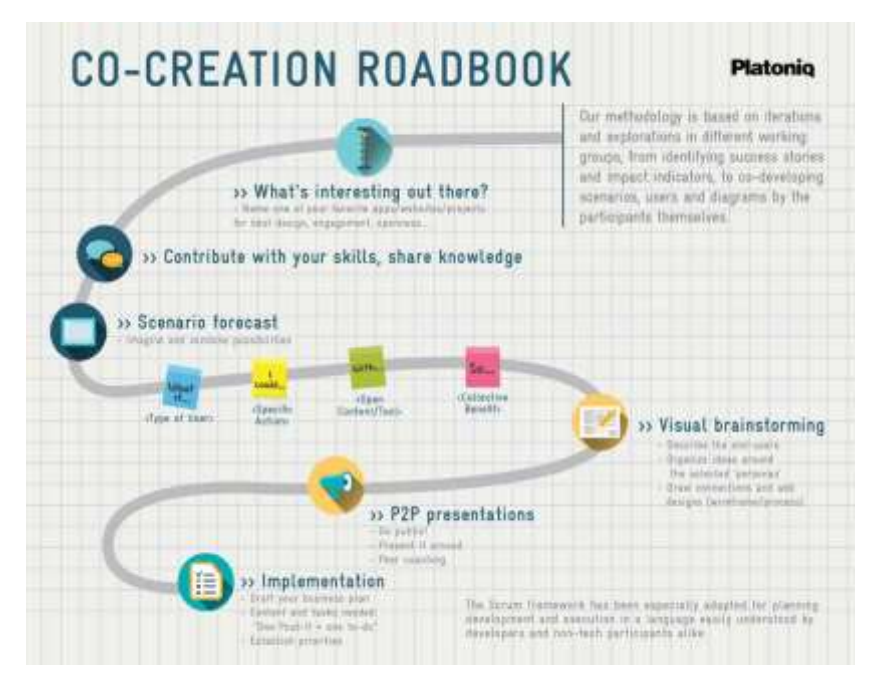

Senabre (Platoniq), E. (2017). *White Paper: Methodologies of open co-creation around digital culture*. [online] Wotify.eu. URL: http://wotify.eu/wpcontent/uploads/2016/09/Co-creationwhitepaper-Platoniq.pdf [дата звернення 9 листопада 2017].

Також автори проекту створили платформу *wotify.co* для обговорення проектів за цією методикою. Тут можна переглянути колекцію і описи проектів а також знайти партнерів для власних проектів. Це свого роду платформа для хакатонів, пов'язаних з цифровими технологіями в сфері збереження культурної спадщини.

#### **Що означає спів дизайн або дизайн участі?**

Спів-дизайн залучає користувачів і інших учасників діяльності процес дизайну і орієнтовано на перетворення дизайн процесу в більш демократичний. Спів дизайн збагачує процес дизайну за допомогою досвіду, перспектив, знань, які по-іншому неможливо включити в створення проектів. Це також означає забезпечення користувачів можливістю прямого впливу на дизайн технологій, послуг і продуктів.

Основні теми сучасного со-дизайну

- Соціальні інновації: стійкий розвиток і зміни у місцевих середовищах;
- Альтернативні форми виробництва: спільна творчість у фаблабах, дизайн лабораторіях, колективне середовище виробництва
- Медіа і культури виробництва: інновації креативних індустрій
- Нові публічні простори: утворення в просторі для збільшення громадської участі. Поєднання дизайн і соціальних питань

#### **Приклади проектів со-дизайну**

Cocreate.training. (2018). CO-DESIGN BEST PRACTICE REPORT [online] URL: http://www.cocreate.training/wp-content/uploads/2017/07/co-design\_bestpractice-report.pdf [дата звернення 14 серпня 2018].

Make-good.com. (2018). Types of Project Co-design : make:good. [online] URL: https://make-good.com/project\_types/co-design/ [дата звернення 14 серпня 2018].

#### **Практичне завдання 8.1.: TEDx. Co-design**

Gebbia, J. (2019). *How Airbnb designs for trust*. [online] Ted.com. URL: https://www.ted.com/talks/joe\_gebbia\_how\_airbnb\_designs\_for\_trust [дата звернення 2 серпня 2019].

Douglas, T. (2019). *To design better tech, understand context*. [online] Ted.com. URL:

https://www.ted.com/talks/tania\_douglas\_to\_design\_better\_tech\_understand\_conte xt [дата звернення 2 серпня 2019].

YouTube. (2019). *The silent power of co-design: Jennifer Magnolfi at TEDxFremontEastWomen*. [online] URL:

https://www.youtube.com/watch?v=XOc5-XAP5rA [дата звернення 2 квітня 2019].

YouTube. (2019). *Empathic Co-Design: Design Together! | Wina Smeenk | TEDxTilburgUniversity*. [online] URL:

https://www.youtube.com/watch?v=NdovFnOWt4U [дата звернення 2 квітня 2019].

## **Кейс: Beyond the Castle**

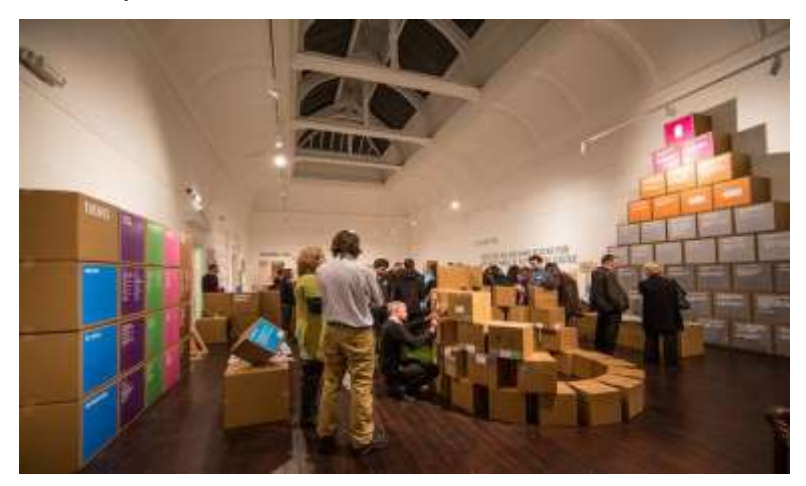

Cruickshank, Coupe and Hennesy (2013). *Co-Design: Fundamental Issues and Guidelines for Designers: Beyond the Castle Case Study – ImaginationLancaster*. [online] URL:

http://imagination.lancs.ac.uk/outcomes/CoDesign\_Fundamental\_Issues\_and\_Guid elines\_Designers\_Beyond\_Castle\_Case\_Study [дата звернення 14 серпня 2018].

Проект передбачав переосмислення великого зеленого простору у самому центрі міста Ланкастер у Великобританії. У цьому проекті со-дизайну брали участь професійні дизайнери, а також 2500 людей, з яких 700 - це активний спільний проект.

П'ять подій

1. *Beyond the Castle*: це була подія для формування обізнаності, коли кут центральної торгової площі в Ланкастері перетворилась на презентацію проекту. Перехожим було запропоновано документувати як те, що вони зробили в цьому районі, так і як його можна покращити за допомогою триметрової моделі району.

2. *Тільки уявіть собі всі історії*: це було вісім взаємопов'язаних заходів, що відбувались на зеленому просторі за Замком. Використовуючи со-дизайн і сторітеллінг, це включало в себе перенесення минулого в справжнє життя за

допомогою живого римського центуріона та болотної феї. Це було спрямовано на виявлення більш глибокої взаємодії, спрямованої на сім'ї та молоді.

3. *Просто уявіть собі форму парку*: тут учасники картували та моделювали можливі події в області Замку. Учасники були віком від 3 до 92 років. У цій події з відкритим доступом багато людей працювали над своїми моделями більше 30 хвилин.

4. *Візія*: це був інший тип події, оскільки всі інші були абсолютно відкритими для громадськості без будь-якої реєстрації. Тут 15 найактивніших учасників допомогли зрозуміти більш ніж 1000 ідей, отриманих від попередніх подій, і допомогли проконтролювати наступні етапи процесу. При інтенсивному обговоренні група визначила і становила 80 або більше загальних або емоційних цінностей, які треба пам'ятати; вони були позначені як "не забувайте" (наприклад, не забудьте залучити людей до процесу). Група також провела тематичний аналіз зібраних ідей і визначила спільні риси в темах (наприклад, історія чи культурна діяльність).

5. *Інтерактивна виставка со-дизайну.* Це хороший приклад розробки діяльності з звичайними елементами дивергентного та конвергентного мислення, прототипів та ін. оскільки ще за 4 тижні до події не було чіткого уявлення про те, що це буде. Співпрацюючи з низкою учасників, дизайнери вирішили занурити відвідувачів виставки в центрі міста та у всі ідеї, представлені до цього часу, а потім побудували інтерактивні "риштування для переживання", що дало їм можливість дійсно спільно розробляти ідеї. Це було місцем, де учасники могли перейти до режиму "створення" з уявленнями про попередні етапи формування ідеї. На події люди вибирали один елемент з "не забувай", і один елемент тематичного аналізу та запитання (наприклад, як це можна було реалізувати на суму менше 1000 фунтів), щоб виробити пропозиції, які були задокументовані на картонних коробках. У середньому учасники провели більше 40 хвилин,

розробляючи свої пропозиції, іноді в розмові з волонтерами на виставці, але частіше самостійно.

# **КУРСОВЕ ЗАВДАННЯ 8.A. Розуміння контексту**

○ Гра "Яка ти тваринка?" або "Який ти геній?". Також можна застосувати тест "16 особистостей" для виявлення типів взаємодії

- Можливі ролі
	- Розробник ■ Дизайнер ■ Власник контенту **Вир[о](https://wotify.eu/tools/#phase-menu)бництво**

# **КУРСОВЕ ЗАВДАННЯ 8.Б. Визначення виклику**

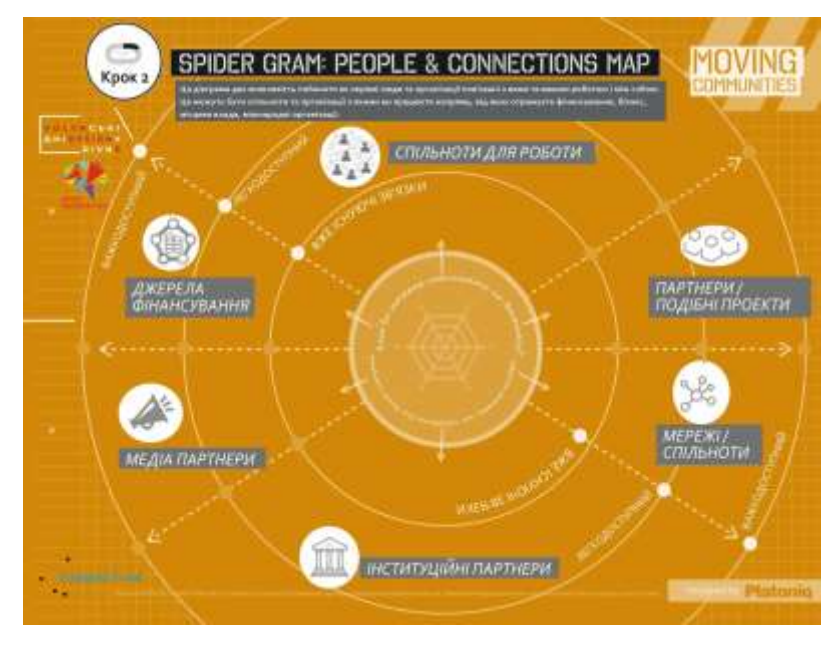

*Опишіть свої мережі, зв'язки та потенційне співробітництво*

Кращі ідеї - це ті, які за своєю суттю є спільними. На будь-якому етапі розробки своєї ідеї, на початку проектування чи ви проектуєте вже досить довго, ви, ймовірно, працюватимете з багатьма організаціями та людьми. Щоб краще знайти свій простір у цій складній мережі, ви повинні знати основних учасників та їхню відповідність вашій роботі. Ця карта допомагає вам краще ідентифікувати та позначити, хто є у ваших мережах і з ким ви працюєте, аналізуючи їх близькість до вас. Ви можете визначити тих, кого ви все ще намагається досягти, і тих, які вже займаються тим, що ви робите. У більш широкому контексті Moving Communities ця вправа може бути дуже корисною для вас, щоб краще зрозуміти, як ті, з ким ви працюєте, пов'язані з вашими цілями та завданнями.

#### *Потрібно*

Друк карти у великому форматі (A1 або A0), щоб більш точно ідентифікувати зацікавлені сторони та зв'язки.

Спочатку ви повинні працювати над власним твердженням "Що-якщо-я", яке узагальнює ваш проект у чіткій та логічній структурі. Нижче наведено інструкції.

Використовуйте стікери, маркери та ручки, щоб зберегти зауваження ваших зацікавлених сторін та розташуйте їх у відповідних розділах карти

#### *Інструкція*

1. На цій карті один з учасників буде грати роль керівника та розробника проектів (так званий Project Lead); інший учасник буде грати роль фасилітатора вправи, а інші учасники будуть діяти як потенційні зв'язки. Мета їхнього залучення полягає в тому, щоб керівництво проекту з'ясувало існуючі та приховані зв'язки в різних сферах, що мають відношення до їх проекту.

2. Щоб зробити все можливе на цій карті, з'ясуйте з вашою групою якою є зацікавлена сторона, і чи це стосується вашої справи.

3. Проектне керівництво розташовується в центрі карти біля павутини. Решта учасників перебувають всередині полотна, навколо його кордонів.

4. Фасилітатор попросить групу 3 волонтерів, які виконують роль союзників або партнерів керівника проекту.

5. Фасилітатор звертається до керівництва проекту з

наступними питаннями, щоб вони почали планувати свою карту:

○ Хто є ключовими групами чи організаціями, з якими потрібно працювати?

○ Чому?

○ Чи існують конкретні люди, які будуть ключовими контактами для вас і вашої роботи?

6. Керівник проекту говорить назву організації та призначає таку характеристику учасникам, які грають з ним роль команди. Вони знаходяться в колі (ближче або далі від центру) у межах своєї категорії (фінансування, спільноти, проекти, інституційні партнери, медіа тощо). Керівник проекту обирає принаймні одну особу в колі "близькості": "вже існуючий контакт" / "легко досягти" / "важче досягти".

7. Під час розміщення учасників на своїх посадах керівник Проекту оголошує наступні питання для кожного з них.

> ○ Які ресурси вони мають? (Гроші? Люди? Повноваження щодо прийняття рішень?)

> ○ Що роблять ті люди, яких хочуть чи потребують змін?

○ Чому вони хотіли б мати зв'язок з вами?

8. Всі учасники (у ролі зв'язків) запитують керівника проекту, щоб з'ясувати, чи будуть вони залучені чи не будуть залучені до проекту. Відповідно до здатності керівника проекту сперечатися та переконувати, союзники відійдуть або підійдуть до центру, інакше кажучи, змінять коло "близькості".

# **КУРСОВЕ ЗАВДАННЯ 8.В. Підготовка ідей**

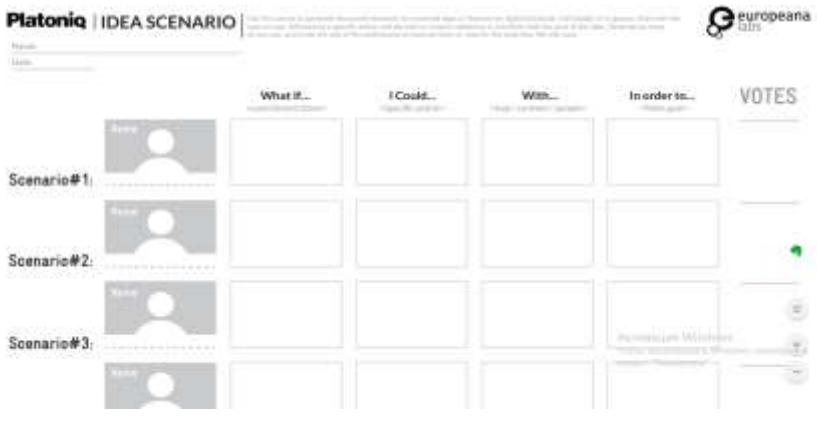

#### **Інструкції**

Уявіть, які можливості будуть у вибраному секторі / темі / сфері найближчим часом, пов'язані з додатком, що використовує (відкритий) культурний контент. Намагайтеся зосередитися на інструменті, а не абстрактній ситуації.

Працюйте в групах по 3/4 особи і подумайте про можливі сценарії.

Запишіть їх в одному реченні, використовуючи 4 стікери різних кольорів, починаючи зі слів «[А якщо як], [я міг]» і т.д. Використовуйте принаймні одне дієслово, що описує дію, і тип вмісту.

Дотримуйтесь цієї структури та прикладів:

- Жовтий: користувачі
- Синій: дії
- Зелений: вміст
- Оранжевий: цілі

Поставте стікери на канву. Іншим учасникам (залежно від їхньої ролі) пропонується додати можливості та альтернативи, або звузити сценарій відповідно до кольору стікеру (дії, зміст, цілі).

Після обміну та роботи над сценаріями від усіх учасників, дайте вашому сценарію назву з урахуванням початкового речення, а також інших можливостей навколо нього

Помістіть назву допису на канві. Розгляньте його рівень технологічної складності, а також її потенціал.

Як тільки всі сценарії знаходяться на канві, використовуйте маркери (кругові наклейки), щоб вказати найбільш цікаві параметри / функції з Вашої точки зору. (Червоне: нецікаве // Зелене: я піду на це) Обговоріть, якщо потрібно.

Звідти вибирайте, які сценарії краще підходять для спільного проектування або додавання функцій, щоб звузити і продовжувати працювати в групах.

## **КУРСОВЕ ЗАВДАННЯ 8.Г. Реалізація ідей**

Пошук візуального ряду для вашого проекту. Створення карти настрою.

#### **Інструменти**

pinterest.com

niice.co

www.gomoodboard.com/

## **КУРСОВЕ ЗАВДАННЯ 8.Д. Оживлення**

Використати сервіси canva (crello) для створення постеру проекту та adobe spark (magisto) для створення відео-презентації на 1 хв (слайдшоу+текст+музика).

Створити сайт-візитку проекту на tilda.ws, readymag, wix

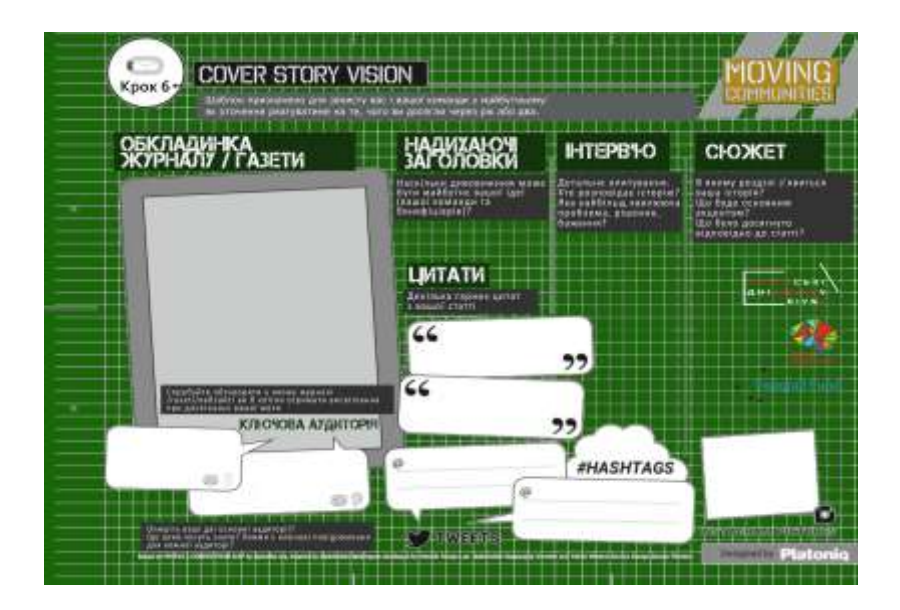

Інструкція

1. Мета цього етапу полягає в тому, щоб учасники визнали важливість розробки наративу свого проекту, адаптуючи повідомлення до своєї аудиторії.

2. На цій карті, на відміну від інших, учасники групи зосереджують свою увагу на своєму конкретному проекті, а не на спільному створенні та підтримці розробки проекту.

3. Група починає заняття, колективно визначаючи, що таке "ключова аудиторія"; яку мету вони ідентифікують у спілкуванні з ними; як структурувати ключові повідомлення для кожного і який канал буде використано для поширення цього повідомлення.

4. У другій частині вправи кожен учасник індивідуально працюватиме над описом свого конкретного проекту завдяки питанням, запропонованим у різних полях карти.

- "Газетна / Журнальна обкладинка"
- розділ "Заголовки"
- розділ "Інтерв'ю"
- розділ "Цитати";
- розділ "Tweets"
- і розділ "Instagram/Photos"

#### **ПРАКТИЧНЕ ЗАНЯТТЯ 9. ДОСВІД КОРИСТУВАЧІВ**

В історії користувача для дослідників зберігається інформація про ті сюжетні завдання, які користувач хотів би здійснити за рахунок взаємодії з цифровим сервісом.

#### **ЯК ВИКОРИСТОВУВАТИ**

Перший крок полягає в тому, щоб написати список всіх можливих дій, які ми уявляємо собі різні типи користувачів, які хочуть досягти взаємодії з цифровою послугою. Після того, як список історій завершено, вони повинні бути проаналізовані один за одним, щоб зрозуміти, що потрібно для розробки та проектування - для підтримки реалізації. Беручи до уваги наукову діяльність, а отже, потреби людей, в побудові історій, які стануть центральним ядром, навколо якого буде організована робота команди, буде встановлено порядок пріоритету.

#### **ЩО ТАКЕ**

Історії користувачів використовуються для опису технічних та проектних вимог цифрової служби, а також для координації проектування та побудови послуги відповідно до гнучкого підходу.

#### **Практичне заняття 9.1.: Storyboard**

Використовуйте шаблон, щоб створити власну інформацію про те, як людина взаємодіє з організацією.

Використовуйте шаблон для побудови свого роду коміксу, щоб описати свою взаємодію з послугою протягом певного періоду часу.

Включіть людей, документи, технології, місця, які можуть бути пов'язані з сервісом.

Якщо ви можете, скористайтеся фотографіями та надрукованими матеріалами, щоб оживити свою історію. В ідеалі, зробіть це кілька разів для різних учасників, користувачів або співробітників, щоб ви бачили речі з різних точок зору.

Design scope Design challenge [Download English](http://www.servicedesigntoolkit.org/assets2013/posters/EN/D4-design%20challenge-A1.pdf)

Design Scope Design Requirements [Download English](http://www.servicedesigntoolkit.org/assets2013/posters/EN/D4-design%20requirements-A1.pdf)

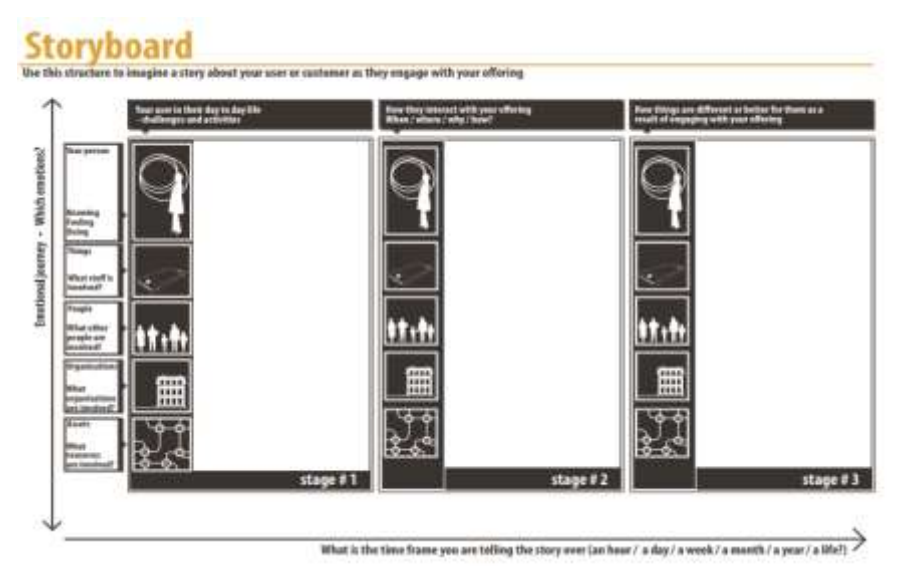

# **ПРАКТИЧНЕ ЗАНЯТТЯ 10. ІНФОРМАЦІЙНА АРХІТЕКТУРА<sup>8</sup>**

Інформаційна архітектура - це структура, яка організовує та класифікує вміст у середовищі: вона дозволяє користувачеві чітко орієнтуватися, а також ефективно досягати потрібної інформації та послуг.

# **ЯК ВИКОРИСТОВУВАТИ**

 $\overline{a}$ 

Інформаційна архітектура починається з результатів досліджень користувачів та потреб зацікавлених сторін. Виходячи з цього визначаються основні цілі та функції продукту або послуги, зміст, що визначає типи і відносини між ними.

<sup>8</sup> <https://designers.italia.it/kit/information-architecture/>

New Zealand Government. (2018). *Technology and architecture*. [online] URL: https://www.digital.govt.nz/standards-and-guidance/technology-and-architecture/ [дата звернення 31 Mar. 2019].

#### **ЩО ТАКЕ**

Інформаційна архітектура служить для створення когерентних і функціональних систем для перегляду інформаційного середовища: модулів контенту, форм, пошукових систем, навігаційних меню та інших цифрових (і не) цифрових *точок дотику*.

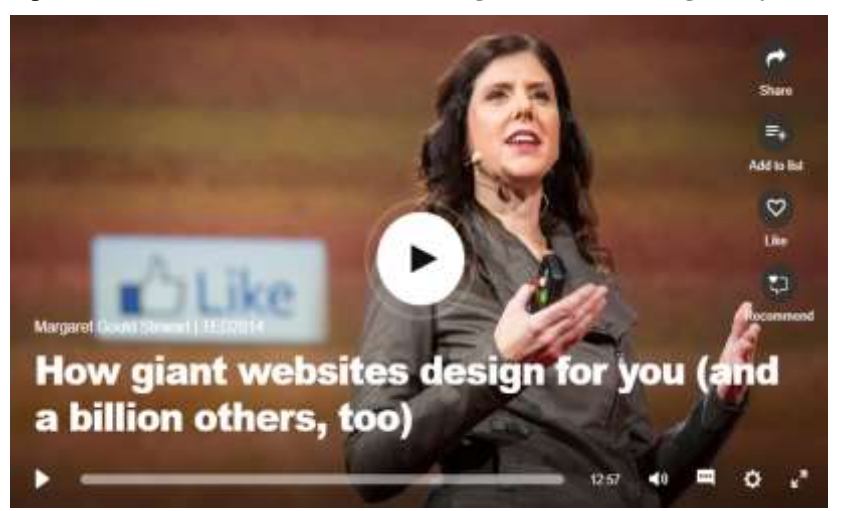

**Практичне завдання 10.1. TEDx: How giant websites design for you**

Stewart, M. (2019). *How giant websites design for you (and a billion others, too)*. [online] Ted.com. URL:

https://www.ted.com/talks/margaret\_gould\_stewart\_how\_giant\_websites\_design\_f or\_you\_and\_a\_billion\_others\_too [дата звернення 31 березня 2019].

#### **Практичне завдання 10.2.: (Пере)Визначення пропозиції**

Використовуючи шаблон, зверніть особливу увагу на те, як відрізняється вплив вашої ідеї на користувача та організацію. Якщо ви вважаєте, що ваша ідея допоможе більш ніж одному користувачеві, заповніть шаблон для кожного. Це допоможе перевірити, наскільки добре ідея передається між різними користувачами та їхніми пріоритетами, і чи це насправді одна пропозиція.

Якщо ви розробили цю ідею як група, ви можете самостійно заповнити шаблон, а потім зібратись разом і порівняти різні розроблені вами шаблони.

Ви маєте спільну мову, щоб говорити про те, що важливо для людей, яких ви намагаєтесь обслужити?

Service concept (Serious play) Scenario [Download English](http://www.servicedesigntoolkit.org/assets2013/posters/EN/S6-scenario-A3.pdf)

Service concept Users' journeys [Download English](http://www.servicedesigntoolkit.org/assets2013/posters/EN/S6-users-journeys-A0.pdf)

## **Практичне завдання 10.3.: Створення матриці результатів**

Зкопіюйте шаблон на великому аркуші паперу на стіні. У групі попросіть людей почати пропонувати результати, які ви хочете бачити для певних груп. Ваша сегментація в рамках практики допоможе визначити групи, з якими ви хочете працювати. Ваші пропозиції допоможуть вам подумати про те, які різні результати вони можуть хотіти.

Змальовуючи результати, на які ви сподіваєтесь, намагайтеся описати заходи, які можуть свідчити про те, що ці результати були досягнуті. Потім подумайте про те, як ви можете спробувати зібрати ці докази - чи є дані, які ви чи інші маєте, вже доступним, чи вам доведеться організувати ресурси для збору та розуміння цих даних? Нарешті, визначте різні аудиторії, які будуть зацікавлені в цих результатах.

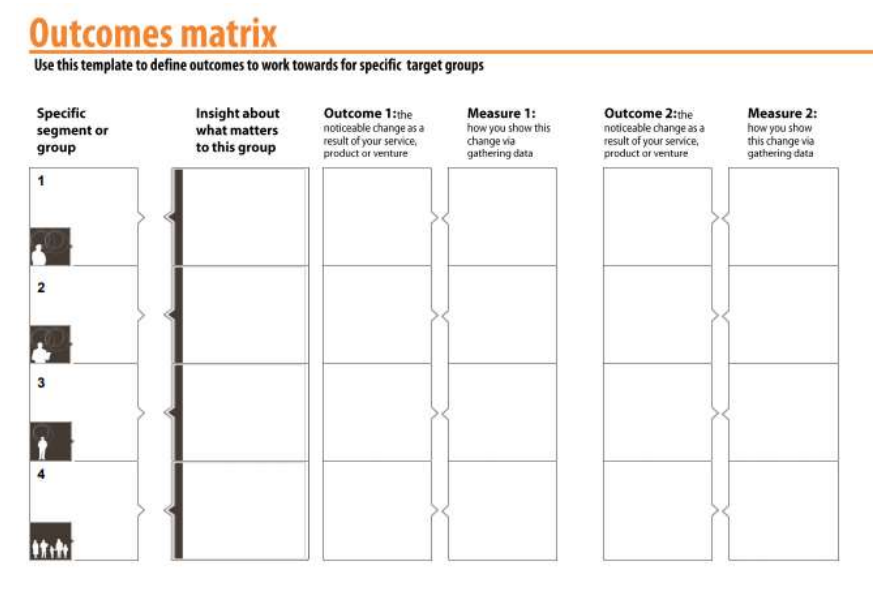

#### **Практичне завдання 10.4. Platform Architecture Canvas**

INNOVATION, P. (2019). *Check out Platform Architecture Canvas, a free workshop template!*. [online] Creatlr.com. URL: [https://www.creatlr.com/template/X1MvtSHHVigY4hkp4a01Y5/platform](https://www.creatlr.com/template/X1MvtSHHVigY4hkp4a01Y5/platform-architecture-canvas/)[architecture-canvas/](https://www.creatlr.com/template/X1MvtSHHVigY4hkp4a01Y5/platform-architecture-canvas/) [дата звернення 2 квітня 2019].

## **ПРАКТИЧНЕ ЗАНЯТТЯ 11. ІНТЕРФЕЙСИ**

Комплект UI - це набір візуальних компонентів, готових зібрати інтерфейс сайту або програми, дотримуючись вказівок для цифрових служб державного управління.

#### **ЯК ВИКОРИСТОВУВАТИ**

Комплект UI містить набір символів ескізів (бібліотеки), які є попередньо упакованими блоками для проектування інтерфейсу, що слідують узгодженому візуальному стилю. Ескіз дозволяє створювати прототип з необхідними різними екранами, які потім можуть бути інтерактивними та спільними в Invision.

#### **ЩО ТАКЕ**

Він служить для детального проектування інтерфейсу як з візуальної точки зору, так і з точки зору взаємодії з користувачем, побудови прототипу. Завдяки взаємодії з командою розробників, прототип стане продуктом.

#### **Практичне завдання 11.1. TEDx: Pointing to the future of UI**

Underkoffler, J. (2019). *Pointing to the future of UI*. [online] Ted.com. URL: https://www.ted.com/talks/john\_underkoffler\_drive\_3d\_data\_with\_a\_gesture [дата звернення 2 квітня 2019].

# **ПРАКТИЧНЕ ЗАНЯТТЯ 12. КОНТЕНТ<sup>9</sup>**

Контент включає регулювання мови державного управління, інструменти для організації робочого процесу для створення та управління змістом і приклади написання та спільного перегляду.

#### **ЯК ВИКОРИСТОВУВАТИ**

Різні операційні засоби для створення та редагування вмісту - правила, рекомендації та пропозиції, щоб переглянути або визначити з допомогою пошукової системи, приклади показують *робочий процес* написання і перегляду змісту через засоби спільної роботи, з якого черпати натхнення, інші інструменти можуть бути використані в оперативному для запровадити процес управління ресурсами та робочими процесами як для звичайної діяльності (створення, перегляд, організація, оновлення), так і для надзвичайної діяльності (переклад, міграція).

#### **ЩО ТАКЕ**

Правила та операційні інструменти для створення та перегляду вмісту сайту або публічної цифрової служби, а також операційних інструментів для організації та управління ресурсами та робочими процесами. Приклад і різні інструменти пояснюють на практиці, як використовувати спільний підхід до змісту і як організувати і керувати його створенням і управлінням.

#### **ПРАКТИЧНЕ ЗАНЯТТЯ 13. ВЕБ-ПРИСУТНІСТЬ**

Комплекти, присвячені розробці веб-сайтів і веб-додатків, є набором інструментів і вихідного коду, вже підготовлених і затверджених для створення корисних, доступних і послідовних інтерфейсів, сумісних з Керівними принципами для веб-служб державного управління.

Web Toolkit надає розробникам веб-сайтів компоненти з *відкритим кодом* для створення зручних, доступних та сумісних графічних інтерфейсів для розробки керівних принципів для веб-сайтів публічного адміністрування .

New Zealand Government. (2018). *Content design and management*. [online] URL: https://www.digital.govt.nz/standards-and-guidance/design-and-ux/content-design-andmanagement/ [дата звернення 1 квітня 2019].

<sup>9</sup> New Zealand Government. (2018). *Online engagement*. [online] URL:

https://www.digital.govt.nz/standards-and-guidance/engagement/online-engagement/ [дата звернення 31 березня 2019].

Інструменти також надають шаблони, що полегшують швидке створення прототипів сайтів, так що користувачі можуть брати участь з ранніх етапів проектування, роблячи HTML/CSS доступними, а також інтерактивними компонентами та готовими до використання шаблонами сторінок.

> Компоненти: автономні елементи інтерфейсу (форми, типографіки, таблиці, відповідна сітка, ...)

> Модулі: елементи, які залежать від інших компонентів (верхній та нижній колонтитули, ...)

> Шаблони : HTML-шаблони цілих сторінок або частин макета

> Utils : компоненти утиліти (поля, відступи, кольори, типографіка, ...)

> Піктограми : спеціальні піктограми у SVG, PNG та шрифти піктограм

#### **ПРАКТИЧНЕ ЗАНЯТТЯ 14. ПРОТОТИПИ**

У *wireframe* є представлення функцій веб-сайту, вміст і потоки взаємодії з користувачем, що дозволяє створити модель обслуговування, починаючи з точки входу.

## **ЯК ВИКОРИСТОВУВАТИ**

*Wireframe* дозволяють міркування про можливі структури сторінок шляхом установки блоків контенту, їх розміщення на екранах і режимах взаємодії, які дозволяють користувачеві виконувати певне завдання, переходячи від одного екрана до іншого. *Wireframe* дозволяють експериментувати швидко, завдяки їх спрощеній графіці, орієнтуючись на потреби і основні функції, не піклуючись про деталі дизайну інтерфейсу.

#### **ЩО ТАКЕ**

*Wireframe* використовується для створення низької точності відтворення прототипів, що дозволяють тестування методів взаємодії, перш ніж графічні деталі будуть визначені, і дати конкретне уявлення шляху користувача.

Більше:

1. Design-system.service.gov.uk. (2019). *Get started – GOV.UK Design System*. [online] URL: [https://design-system.service.gov.uk/get](https://design-system.service.gov.uk/get-started/)[started/](https://design-system.service.gov.uk/get-started/)

2. Material Design<https://material.io/>

#### **Практичне завдання 14.1.: ЕСКІЗ ТОЧКИ ДОТИКУ (TOUCHPOINT)**

Намалюйте точку дотику, пов'язану з підприємством, службою або продуктом на аркуші паперу формату А4. Це може бути плакат, веб-сторінка, екран додатків, знак, форма для заповнення, будинок, упаковка, лист і так далі. Чи малюнки добрі чи ні, не має значення.

Витягуючи ідеї з вашої голови, вони можуть бути розділені та побудовані групою. Ви можете накреслити точки індивідуально, а потім порівняти і об'єднати найкращі ідеї в одну версію. Якщо ви зосереджуєте увагу на існуючій точці, її ескіз допоможе вам проаналізувати її більш ретельно і витягнути всі хороші та погані моменти, а також можливості для покращення.

Prototype and test Test preparation [Download English](http://www.servicedesigntoolkit.org/assets2013/posters/EN/P7-test-preparation-A0.pdf)

Prototype and test Test and Evaluation [Download English](http://www.servicedesigntoolkit.org/assets2013/posters/EN/P7-prototype-test-A3.pdf)

#### **Практичне завдання 14.2.: BLUEPRINTING**

Працюючи у невеликих групах з різноманітними знаннями та досвідом, використовуйте шаблон, щоб продумати різні інгредієнти, пов'язані з створенням та використанням послуги або продукту.

Ви можете використовувати шаблон для аналізу поточної ситуації чи існуючої послуги або зробити це для нової пропозиції.

У будь-якому випадку шаблон спонукає вас виділити ключові ресурси та процеси у залучених організаціях, і пов'язує їх з іншими учасниками. Під час виконання цього кроку переконайтеся, що ви створили план для кількох різних учасників, для яких ви моделюєте підприємство, службу чи продукт, і спробуйте передбачити, якою буде їх діяльність та відповідь на ваше втручання.

Feasibility Blueprint [Download English](http://www.servicedesigntoolkit.org/assets2013/posters/EN/F8-blueprint-A0.pdf) Feasibility Roadmap [Download English](http://www.servicedesigntoolkit.org/assets2013/posters/EN/F8-roadmap-A0.pdf)

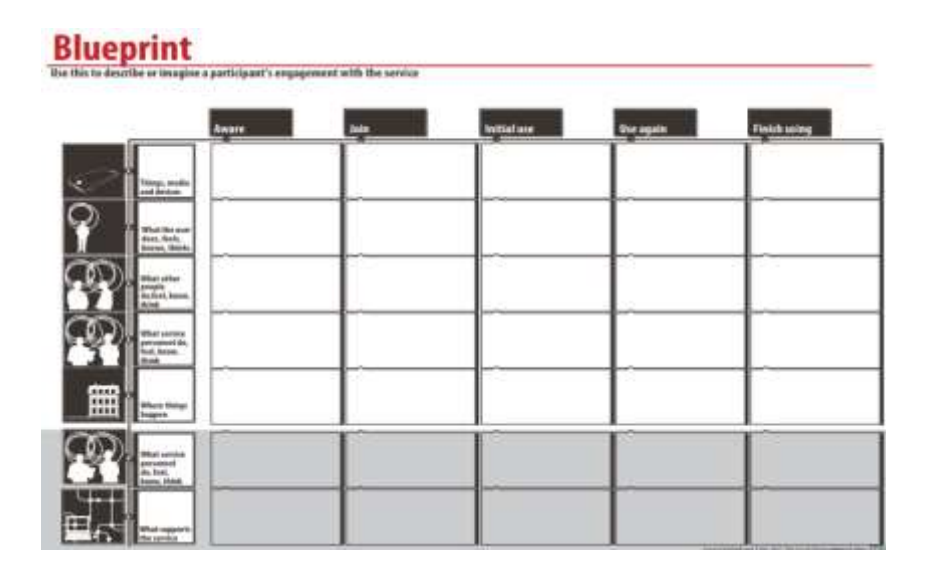

## **КУРСОВЕ ЗАВДАННЯ 14.1: Як створити інтерактивний прототип?**

Marvel є відмінним онлайн інструментом, який дозволяє розробникам створювати прототипи мобільних додатків і веб-проектів. У цьому уроці ми розглянемо, як ми можемо використовувати Marvel, створюючи мобільну гру прототип і вивчити процес навігації за допомогою різних екранів і опцій

## **Основні риси**

Dropbox синхронізація, якщо ви працюєте в Photoshop і натискаєте «зберегти», поновлення прототипу відбувається в режимі реального часу.

Додавання ескізів з мобільного додатка, якщо ви хочете почати спочатку на папері.

Підтримка різних типів переходів і жестів.

Можливість створювати необмежену кількість груп (ви можете мати команду для клієнта, команда навколо HackDay і т.д.)

- Екрани пристроїв для перегляду.
- Дуже акуратний інтерфейс візуально.
- Кілька варіантів для спільного використання прототипів.

#### **1. Перше знайомство**

## **Крок 1**

Перейти до https://marvelapp.com/ і увійдіть в систему.

Майте на увазі, що вам потрібно мати обліковий запис Dropbox, щоб почати використовувати Marvel. Це дозволяє синхронізувати всі файли, які ви використовуєте в своїх прототипів. Вам не потрібно Dropbox встановлений, щоб використовувати Marvel, але ви повинні бути в змозі перевірити справжність на dropbox.com.

Якщо ви вже зареєстровані в Dropbox, здорово! Нехай Marvel доступ до вашого профілю, так що ви можете переходити до наступного кроку. Marvel використовує зображення, з якими ви працюєте, але ніколи не отримує доступ до будь-яких інших файлів. Після того, як ви зробите це, ви побачите наступний екран:

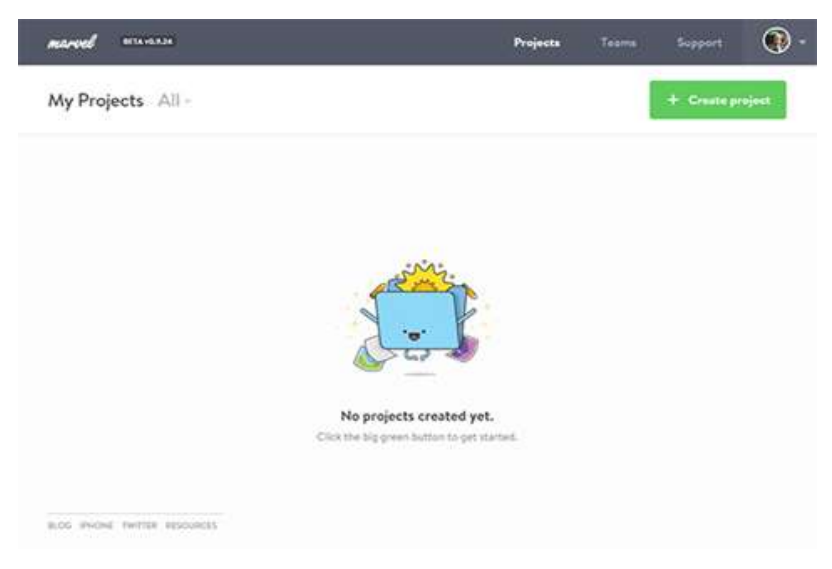

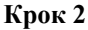

Прийшов час, щоб створити наш перший проект, тому натисніть на кнопку Створити проект. Нове спливаюче вікно з'явиться для вас, щоб ввести назву проекту. Зверніть увагу на те, як ви можете заповнити додаткові опції, такі як "обмін проекту з командою" або додати захист паролем. Введіть ім'я для проекту. І натисніть на кнопку Створити проект.

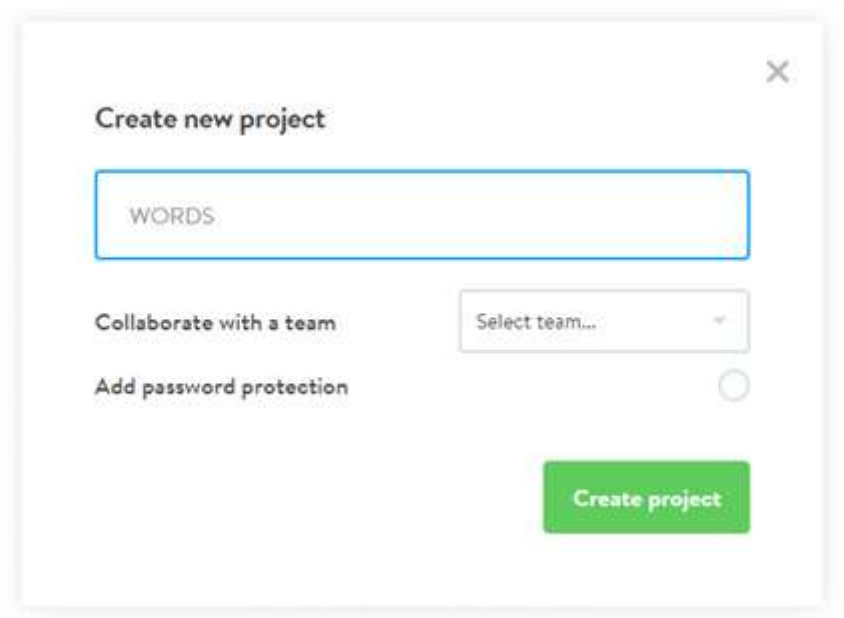

#### **Крок 3**

Створивши наш проект нам потрібно деякий зміст. Після того, як проект буде створений, погляньте на нові опції на екрані. Focus on Add designs from Dropbox і Take photos of sketches, найбільш важливі варіанти, коли ви створюєте нові проекти в Marvel.

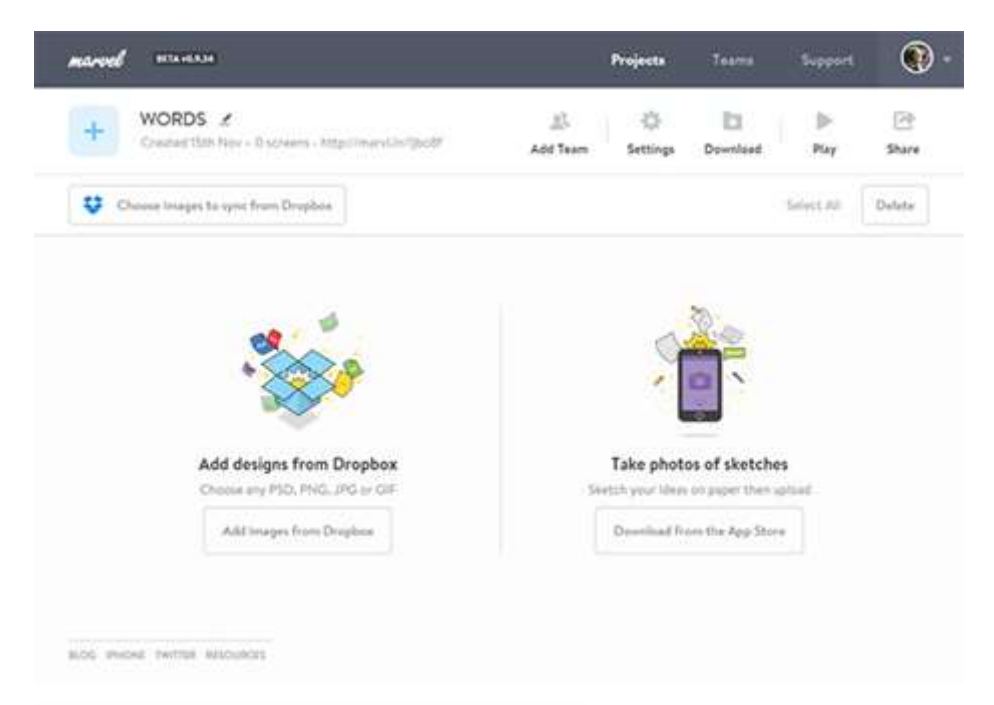

# Тепер використаємо заготовлені файли проекту.

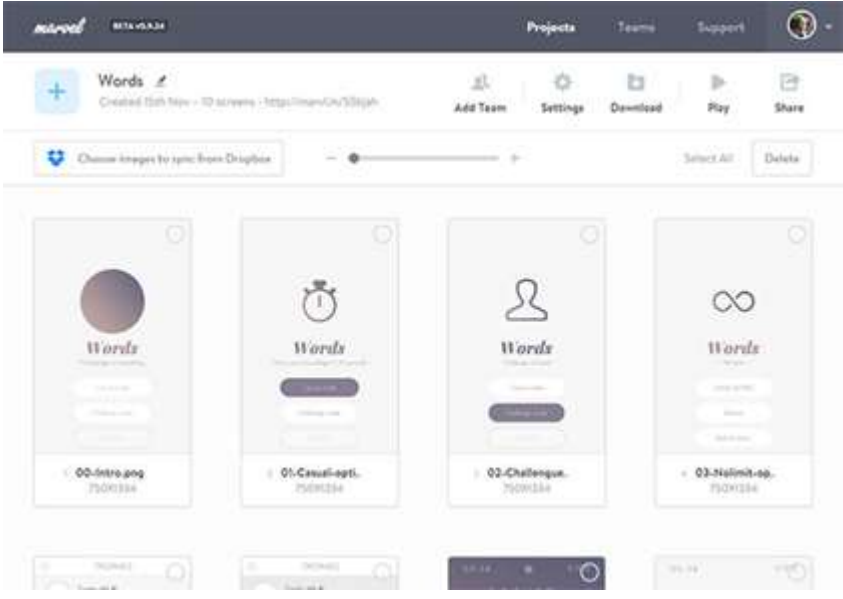

#### **Крок 4**

Перевірте зображення. Їх розмір має відповідати розмірам бажаного екрану – мобільного, планшету, ноутбука тощо. Яким чином? Натисніть кнопку Параметри, щоб відобразити нове вікно опцій.

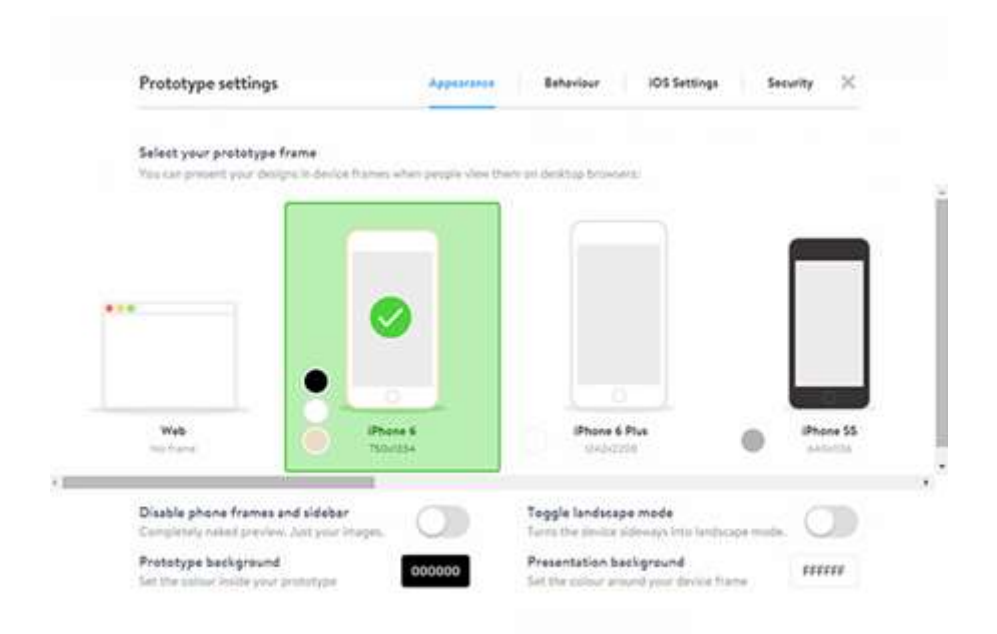

На цьому екрані ви можете вибрати інші пристрої та налаштувати інші параметри, пов'язані з виглядом і поведінками прототипу.

Більше: UI/UX Assets. (2019). UX Flowchart Cards - UI/UX Assets. [online] URL:<https://uiuxassets.com/assets/ux-flowchart-cards/> .

#### **ПРАКТИЧНЕ ЗАНЯТТЯ 15. ОПТИМІЗАЦІЯ І ПОШУК**

Аналіз того, що люди шукають у пошукових системах та цифрових магазинах, є цінним джерелом інформації про те, що громадяни думають і потребують. І це допомагає розробляти вміст, який легко знайти в цих контекстах.

#### **ЯК ВИКОРИСТОВУВАТИ**

SEO Kit спрямований на надання інформації та оперативних пропозицій щодо того, як:

> визначити рівень видимості сайту (і його окремих сторінок) в пошукових системах, у зв'язку з конкретними "намірами користувача";

> перевіряти стан оптимізації сайту зі структурної, змістової та технологічної точок зору.

#### **ЩО ТАКЕ**

Методи SEO оптимізації спрямовані на поліпшення ранжування вмісту сайту в результатах пошуку, по відношенню до конкретних тем / намірів користувача. Ці заходи також слугують для покращення прихильності змісту до потреб, висловлених у дослідженні.

#### **3. МЕТОДИ НАВЧАННЯ**

Основними методами навчання є: лекції, тренінги, ситуаційні завдання, ділові ігри, практичні завдання, наукова робота, провокаційні запитання.

#### **4. ОЦІНЮВАННЯ ЗНАНЬ СТУДЕНТІВ**

Оцінювання результатів поточної роботи (завдань, що виконуються на практичних, семінарських, лабораторних, індивідуальних заняттях та консультаціях, результати самостійної роботи студентів) проводиться за такими критеріями:

Розрахункові завдання, задачі, лабораторні роботи (у % від кількості балів, виділених на завдання із заокругленням до цілого числа):

0% – завдання не виконано;

40% – завдання виконано частково та містить суттєві помилки методичного або розрахункового характеру;

70

60% – завдання виконано повністю, але містить суттєві помилки у розрахунках або в методиці;

80% – завдання виконано повністю і вчасно, проте містить окремі несуттєві недоліки (розмірності, висновки, оформлення тощо);

100% – завдання виконано правильно, вчасно і без зауважень. Ситуаційні вправи, конкретні ситуації та інші завдання творчого характеру (у % від кількості балів, виділених на завдання із заокругленням до цілого числа):

0% – завдання не виконано;

40% – завдання виконано частково, висновки не аргументовані і не конкретні, звіт підготовлено недбало;

60% – завдання виконано повністю, висновки містять окремі недоліки, судження студента не достатньо аргументовані, звіт підготовлено з незначним відхиленням від вимог;

80% – завдання виконано повністю і вчасно, проте містить окремі несуттєві недоліки не системного характеру;

100% – завдання виконано правильно, вчасно і без зауважень. Підсумкові оцінки з навчальної дисципліни «Технології публічного управління» виставляються студентам за сумарною кількістю набраних балів, отриманих в результаті поточного контролю.

Позитивні оцінки виставляються тільки тим студентам, які виконали всі види навчальної роботи, передбачені робочою програмою навчальної дисципліни і набрали за результатами поточного контролю не менше 60 балів.

# **5. СПИСОК РЕКОМЕНДОВАНОЇ ЛІТЕРАТУРИ**

#### **Базова**

1. DigitalGov. (2019). DigitalGov - Building the 21st Century Digital Government. [online] URL: https://digital.gov/index.html (дата звернення 31 березня 2019).

2. GOV.UK. (2019). *Government Digital Service*. [online] URL: https://www.gov.uk/government/organisations/government-digital-service (дата звернення 31 березня 2019).

3. New Zealand Government. (2018). *Digital Service Design Standard*. [online] URL: https://www.digital.govt.nz/standards-andguidance/digital-service-design-standard/ (дата звернення 31 березня 2019).

4. New Zealand Government. (2019). *Standards & guidance*. [online] URL: https://www.digital.govt.nz/standards-and-guidance/ (дата звернення 31 березня 2019).

5. INNOVATION, P. (2019). *Check out Platform Service Canvas, a free workshop template!*. [online] Creatlr.com. URL: https://www.creatlr.com/template/NnT4ApeleurSUfMiR6qkg6/platformservice-canvas/ (дата звернення 2 квітня 2019).

6. Docs Italia. (2019). *Linee guida di design per i servizi web della Pubblica Amministrazione | Linee guida di design per i servizi digitali della PA*. [online] URL: https://docs.italia.it/italia/designers-italia/designlinee-guida-docs/it/stabile/index.html (дата звернення 2 квітень 2019).

7. Medium. (2018). *Government Digital Services — Sprint 18*. [online] URL: https://medium.com/@vihra.rogacheva/governmentdigital-services-sprint-18-cd42768920cf (дата звернення 2 квітень 2019).

8. Design-system.service.gov.uk. (2019). *Get started – GOV.UK Design System*. [online] URL: https://design-system.service.gov.uk/getstarted/ (дата звернення 2 квітень 2019).

9. Medium. (2018). Service Design for Public Policy. [online] URL: https://medium.com/@angelquicksey/service-design-for-policyb0a9408dced1 (дата звернення 11 квітень 2019).

10. Pipeline.localgov.digital. (2019). *Search*. [online] URL: https://pipeline.localgov.digital/home/search?phase=Live&orderBy=Title (дата звернення 15 травень 2019).

11. Observatory of Public Sector Innovation. (2019). *Social Innovation - Observatory of Public Sector Innovation*. [online] URL: https://oecd-opsi.org/guide/social-innovation/ (дата звернення 15 травень 2019).